# **دليل خدمة الطراز 620 TMInspiron من TMDell**

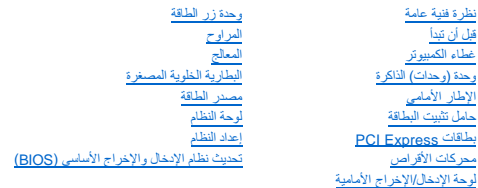

## **الملاحظات والتنبيهات والتحذيرات**

**ملاحظة :**تشير كلمة "ملاحظة" إلى المعلومات الهامة التي تساعدك على الاستفادة بشكل أفضل من الكمبيوتر الذي بحوزتك .

**تنبيه :تشير كلمة "تنبيه" إلى احتمال تلف بالمكونات المادية أو فقدان البيانات ٬كما تخبرك بكيفية تجنب المشكلة .**

**تحذير :تشير كلمة "تحذير" إلى احتمال حدوث ضرر بالممتلكات أو تعرض الأشخاص للإصابة أو الموت .**

## **المعلومات الواردة في هذه الوثيقة عرضة للتغيير دون إشعار. حقوق النشر © لعام2011 لشركة. Inc Dell كافة الحقوق محفوظة.**

<span id="page-0-0"></span>الملامات ماركان Dell" من "Dell Inc. St مخالف كولية للدكة Windows والأسالة Windows و الأسالة المالية المعالمية المعالمية المعالمية المسلم المسلم المعالم المعالم المعالم المعالم المعالم المعالم المعالم المعالم المعالم المع

يُحظر تمامًا نسخ هذه المواد بأية طريقة كانت دون الحصول على إذن كتابي من شركة. Inc Dell.

الطراز التنظيمي: سلسلة D11M النوع التنظيمي: D11M001

 $A00$   $A00$  مراجعة  $05$  - 2011

## **قبل أن تبدأ دليل خدمة الطراز 620 TMInspiron من TMDell**

### [المواصفات الفنية](#page-1-1)

- [الأدوات الموصى باستخدامها](#page-1-2) 
	- [إغلاق الكمبيوتر](#page-1-3)  [تعليمات الأمان](#page-1-4)
	-

<span id="page-1-0"></span>يوفر هذا الدليل إرشادات حول كيفية إزالة المكونات وتركيبها في جهاز الكمبيوتر الذي بحوزتك .وما لم يتم التصريح بغير ذلك ٬تفترض كل عملية توافر الشروط التالية:

- l قيامك بالإجراءات الواردة في [إغلاق الكمبيوتر](#page-1-3) [وتعليمات الأمان.](#page-1-4)
	- l قيامك بقراءة معلومات الأمان الواردة مع الكمبيوتر.
- l إمكانية إعادة تركيب أحد المكونات أو في حالة شرائه بصورة منفصلة تركيبه من خلال تنفيذ إجراءات الإزالة بترتيب عكسي.

## <span id="page-1-1"></span>**المواصفات الفنية**

للحصول على معلومات حول المواصفات الفنية للكمبيوتر لديك ٬انظر *Ɵƹƣқ қỷқƋƿỷ* على **manuals/com.dell.support**.

#### **الأدوات الموصى باستخدامها**

قد تتطلب الإرشادات الواردة في هذا المستند توفر الأدوات التالية:

- <span id="page-1-2"></span>l مفك صغير بسن مسطح
- <sup>l</sup> مفك Phillips صغير
	- l مخطاط بلاستيكي
- <sup>l</sup> برنامج تحديث نظام الإدخال والإخراج الأساسي (BIOS( القابل للتنفيذ والمتوفر على موقع الويب **com.dell.support**

## <span id="page-1-3"></span>**إغلاق الكمبيوتر**

**تنبيه :لتفادي فقد البيانات ٬قم بحفظ جميع الملفات المفتوحة وإغلاقها وقم بإنهاء جميع البرامج المفتوحة قبل إيقاف تشغيل الكمبيوتر.**

- 1. قم بحفظ جميع الملفات المفتوحة وإغلاقها وإنهاء جميع البرامج المفتوحة .
- 2. لإيقاف تشغيل نظام التشغيل ٬انقر فوق **Start )ابدأ)** ثم انقر فوق **Down Shut )إيقاف تشغيل)** .
- 3. تأكد من أن الكمبيوتر في وضع إيقاف التشغيل إذا لم يتم إيقاف الثمانيات التشغيل التشغيل، فاضغط مع الاستمرار على زر التشغيل حتى يتوقف تشغيل الكمبيوتر .

### <span id="page-1-4"></span>**تعليمات الأمان**

استخدم الإرشادات العامة التالية للأمان للمساعدة على حماية الكمبيوتر من احتمال تعرضه للتلف ٬وللمساعدة على ضمان سلامتك الشخصية.

- تطير: فل أن تبدأ للمل الضبيوت، يرجى فراءة مطومات الأمان الواردة مع جهاز الكميون والمناسف الأمل المعامل المسلحة الرئيسية الخاصة بالتوافق مع الإشعارات التنظيمية على الطويان التنظيمية على الطويان التنظيمية على الطويان التنظي
	- **تنبيه :ينبغي أن يقتصر إجراء الإصلاحات على الكمبيوتر على فني معتمد للخدمة .إذ أن التلف الناتج عن إجراء الصيانة بمعرفة شخص غير مصرح له من شركة Dell لا يغطيه الضمان.**
- تنيه: عنما نقو بفصل أهد الكلات، قم بسعبه من الموساس المراسم الشرق المراسم الموسفين الموسم المعالم الموسول المراسم الموسى الموسم الكائم المناسم الموسى المسلم على المسلم المسلم المسلم المسلم المسلم المسلم المسلم المسلم المس
	- **تنبيه :لتجنب إتلاف الكمبيوتر ٬قم بإجراء الخطوات التالية قبل العمل داخل الكمبيوتر:**
	- 1. تأكد من أن سطح العمل مسطح ونظيف لوقاية غطاء الكمبيوتر من التعرض للخدوش .
	- 2. قم بإيقاف تشغيل الكمبيوتر (انظر [إغلاق الكمبيوتر\)](#page-1-3) وجميع الأجهزة المتصلة به .

# **تنبيه :لفصل كابل شبكة ٬قم أولا ًبفصل الكابل عن الكمبيوتر ٬ثم فصله عن الجهاز المتصل بالشبكة .**

- 3. قم بفصل جميع كابلات الهاتف أو شبكة الاتصال من الكمبيوتر .
- 4. قم بفصل الكمبيوتر وجميع الأجهزة المتصلة به من مآخذ التيار الكهربي .
	- 5. افصل جميع الأجهزة المتصلة من الكمبيوتر .
	- 6. اضغط على أي بطاقات مثبتة وأخرجها من قارئ بطاقات الوسائط .
		- 7. اضغط مع الاستمرار على زر الطاقة لتأريض لوحة النظام .

**تنبيه :قبل لمس أي شيء بداخل الكمبيوتر ٬قم بتأريض نفسك عن طريق لمس سطح معدني غير مطلي ٬مثل السطح المعدني الموجود في الجزء الخلفي من الكمبيوتر .أثناء العمل ٬قم بلمس سطح معدني غير مطلي من وقت لآخر لتبديد الكهرباء الإستاتيكية ٬ والتي قد تضر بالمكونات الداخلية للكمبيوتر.**

**الإطار الأمامي دليل خدمة الطراز 620 TMInspiron من TMDell**

> [إزالة الإطار الأمامي](#page-3-1)  [إعادة تركيب الإطار الأمامي](#page-3-2)

<span id="page-3-0"></span>تطير: فل أن تبدأ للمل الضبيوتر، يرجى فراءة مطومات الأمان الواردة مع جهاز الضبيوتر. ولمزيف الخاص المصلح المسلحة المسلحة اللواس المعامة بالتوافق مع الإشعارات التنظيمية على العنوان التنظيمية على العنوان التنظيمية على العنوان

**تحذير :للوقاية من التعرض للصدمات الكهربائية ٬احرص دائمًا على فصل الكمبيوتر عن المأخذ الكهربائي قبل إزالة الغطاء .**

**تحذير :لا تقم بتشغيل الكمبيوتر في حالة إزالة أي غطاء (أغطية) (بما في ذلك أغطية الكمبيوتر والإطارات الأمامية ودعامات الحشو ٬ومداخل اللوحة الأمامية ٬إلخ) .**

**تنبيه :ينبغي أن يقتصر إجراء الإصلاحات على الكمبيوتر على فني معتمد للخدمة .إذ أن التلف الناتج عن إجراء الصيانة بمعرفة شخص غير مصرح له من شركة Dell لا يغطيه الضمان.**

## <span id="page-3-1"></span>**إزالة الإطار الأمامي**

- 1. اتبع الإرشادات الواردة في [قبل أن تبدأ](file:///C:/data/systems/insp620620s/insp620/ar/sm/before.htm#wp1180146) .
- 2. قم بإزالة غطاء الكمبيوتر (راجع [إزالة غطاء الكمبيوتر\)](file:///C:/data/systems/insp620620s/insp620/ar/sm/cover_re.htm#wp1193123) .
	- 3. ضع الكمبيوتر في وضع عمودي .
- 4. أمسك ألسنة الإطار الأمامي وحررها بالتتابع ٬لسان واحد في كل مرة عن طريق تحريكها نحو الخارج بعيدًا عن اللوحة الأمامية .
- 5. قم بتدوير الإطار الأمامي وسحبه بعيدًا عن الجانب الأمامي للكمبيوتر لتحرير مشابك الإطار الأمامي من فتحات اللوحة الأمامية .

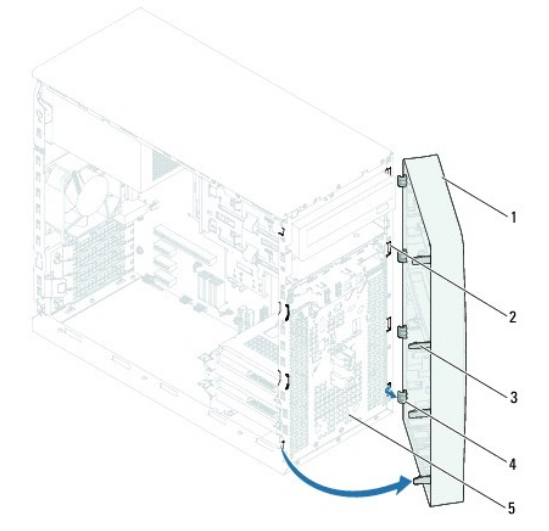

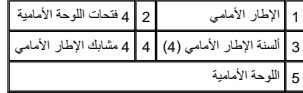

6. ضع الإطار الأمامي جانبًا في مكان آمن .

<span id="page-3-2"></span>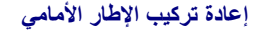

- 1. اتبع الإرشادات الواردة في [قبل أن تبدأ](file:///C:/data/systems/insp620620s/insp620/ar/sm/before.htm#wp1180146) .
- 2. قم بمحاذاة مشابك الإطار الأمامي وإدخالها في فتحات اللوحة الأمامية .
- 3. قم بتدوير الإطار الأمامي نحو الكمبيوتر حتى تستقر ألسنة الإطار الأمامي في مكانها .

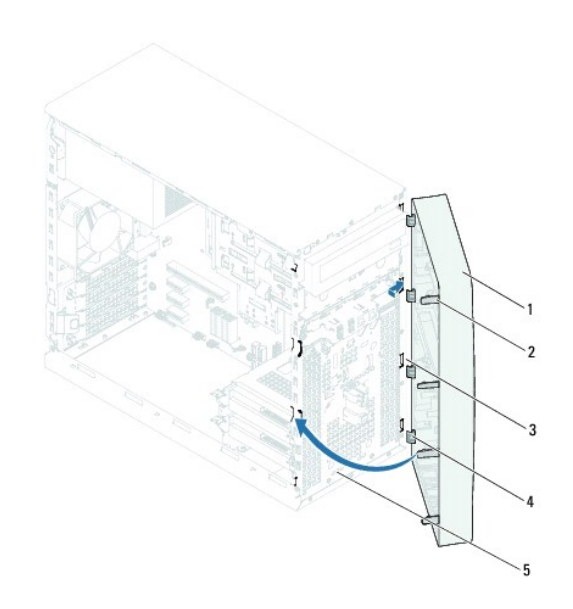

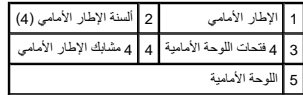

4. أعد تركيب غطاء الكمبيوتر (انظر [إعادة تركيب غطاء الكمبيوتر\)](file:///C:/data/systems/insp620620s/insp620/ar/sm/cover_re.htm#wp1193653) .

# **تحديث نظام الإدخال والإخراج الأساسي (BIOS(**

**دليل خدمة الطراز 620 TMInspiron من TMDell**

<span id="page-5-0"></span>.<br>قد يتطلب نظام الإدخال والإخراج الأساسي (BIOS) تحديثًا في حالة توفر أي تحديث أو عند استبدال لوحة النظام التحديث نظام الإدخال والإخراج الأساسي (BIOS):

- 1. ابدأ تشغيل الكمبيوتر .
- .**support.dell.com/support/downloads** إلى انتقل 2.
- 3. حدد موضع ملف تحديث نظام الإدخال والإخراج الأساسي (BIOS (للكمبيوتر الخاص بك .

**ملاحظة :**يوجد رمز الخدمة الخاص بجهاز الكمبيوتر على ملصق موجود بالجزء العلوي من الكمبيوتر.

إذا كان يتوفر رمز الخدمة الخاص بالكمبيوتر:

.a فانقر فوق **Tag a Enter )إدخال رمز)** .

.b أدخل رمز الخدمة الخاص بالكمبيوتر في الحقل **tag service a Enter )إدخال رمز الخدمة)** ٬ثم انقر فوق **Go )انتقال)** وتابع إلى [خطوة](#page-5-1) .4

إذا لم يكن لديك رمز الخدمة الخاص بالكمبيوتر:

- .a فانقر فوق **Model Select )تحديد الطراز)**.
- .b حدد نوع المنتج في قائمة **Family Product Your Select )تحديد فئة المنتج)** .
- .c حدد العلامة التجارية للمنتج في قائمة **Line Product Your Select )تحديد خط المنتج)** .
- .d حدد رقم طراز المنتج في قائمة **Model Product Your Select )تحديد طراز المنتج)** .

**ملاحظة :**إذا قمت بتحديد طراز مختلف وأردت البدء من جديد ٬فانقر فوق **Over Start )البدء مجددًا)** في الجانب العلوي الأيمن من القائمة.

- <span id="page-5-1"></span>.e انقر فوق **Confirm )تأكيد)** .
- 4. تظهر قائمة بالنتائج على الشاشة .انقر فوق **BIOS )نظام الإدخال والإخراج الأساسي)** .
- 5. انقر فوق **Now Download )تنزيل الآن)** لتنزيل أحدث ملف لنظام الإدخال والإخراج الأساسي (BIOS( .يظهر الإطار **Download File )تنزيل الملف)** .
	- 6. انقر فوق **Save )حفظ)** لحفظ الملف على سطح المكتب لديك .يتم تنزيل الملف على سطح المكتب لديك .
- 7. انقر فوق **Close** (إغلاق) إذا ظهر إطل **Download Complete (اكتمل التنزيل)**. يظهر رمز الملف على سطح المكتب لديك ريحمل نفس عنوان ملف تحديث نظام الإدخال والإهراج الأساسي (BIOS) الذي تم تنزيله .
	- 8. انقر نقرًا مزدوجًا فوق رمز الملف الموجود على سطح المكتب واتبع الإرشادات التي تظهر على الشاشة .

## **PCI Express بطاقات دليل خدمة الطراز 620 TMInspiron من TMDell**

- إزالة بطاقات [Express PCI](#page-6-1)
- [إعادة تركيب بطاقات](#page-7-0) Express PCI
- [تهيئة جهاز الكمبيوتر الخاص بك بعد إزالة بطاقة](#page-9-0) Express PCI أو تثبيتها

<span id="page-6-0"></span>تطير : فيل ان تبدا العله المبيوتر، يرجى قراءة مطومات الامان الواردة مع جهاز الكبيرية المعلمين الملاء الملحلة الملحلة الرئيسية الخاصة بالتوافق مع الإشعارات التنظيمية على الطويع التنظيمية على الطوية على الطوية على الطوية عل

**تحذير :للوقاية من التعرض للصدمات الكهربائية ٬احرص دائمًا على فصل الكمبيوتر عن المأخذ الكهربائي قبل إزالة الغطاء .**

**تحذير :لا تقم بتشغيل الكمبيوتر في حالة إزالة أي غطاء (أغطية) (بما في ذلك أغطية الكمبيوتر وإطارات التثبيت ودعامات الحشو ومداخل اللوحة الأمامية ٬إلخ) .**

**تنبيه :ينبغي أن يقتصر إجراء الإصلاحات على الكمبيوتر على فني معتمد للخدمة .إذ أن التلف الناتج عن إجراء الصيانة بمعرفة شخص غير مصرح له من شركة Dell لا يغطيه الضمان.**

### **إزالة بطاقات Express PCI**

- <span id="page-6-1"></span>1. اتبع الإرشادات الواردة في [قبل أن تبدأ](file:///C:/data/systems/insp620620s/insp620/ar/sm/before.htm#wp1180146) .
- 2. قم بإزالة غطاء الكمبيوتر (راجع [إزالة غطاء الكمبيوتر\)](file:///C:/data/systems/insp620620s/insp620/ar/sm/cover_re.htm#wp1193123) .
- 3. قم بإزالة حامل تثبيت البطاقة (انظر [إزالة حامل تثبيت البطاقة](file:///C:/data/systems/insp620620s/insp620/ar/sm/card_ret.htm#wp1268937)) .
	- 4. افصل أية كابلات موصلة بالبطاقة ٬إذا أمكن .
	- 5. قم بإزالة بطاقة Express PCI من فتحة البطاقة :

**بطاقة1 x Express PCI** — أمسك البطاقة من حوافها العلوية ٬ثم أخرجها بسهولة من الموصل الخاص بها.

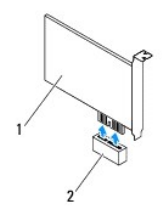

#### PCI Express x1 بطاقة فتحة 2 PCI Express x1 بطاقة 1

بطاقة PCI Express x16 — قد ينتلف لسان التثبيت على فقحة بطاقة PCI Express x16 باختلاف طراز الكبيرتر. لم بتنفذ إحدى التطيمات الثالية بناءً على نوع لسان التثبيت المرجود على فقحة بطاقة PCI Express x16. ينتلف لسان التثبيت المر

<sup>l</sup> ادفع لسان التثبيت جانبًا ٬وأمسك البطاقة من حوافها العلوية ثم حررها بهدوء من الموصل.

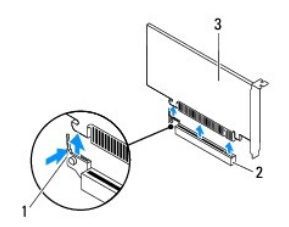

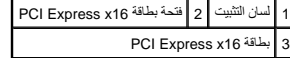

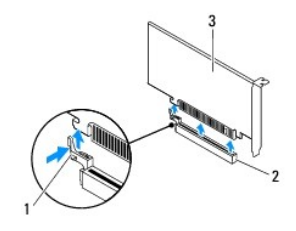

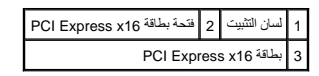

<span id="page-7-1"></span>l اضغط على لسان التثبيت ٬وأمسك البطاقة من حوافها العلوية ثم حررها بهدوء من الموصل.

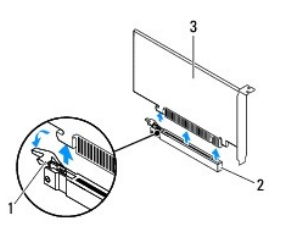

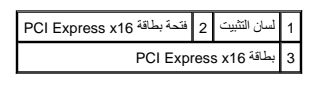

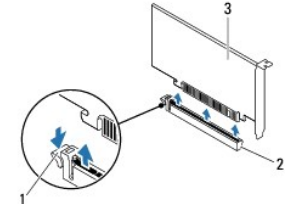

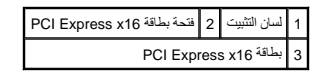

6. إذا كنت تقوم بإخراج البطاقة بشكل دائم ٬فقم بتركيب دعامة الحشو في فتحة توصيل البطاقة الفارغة .

لاحظة: يعد تركيب أذرع حشو على مداخل فتحات البطاقات الخالو<sup>ة</sup> أمرًا ضروريًا للالتزام بشهادة اعتماد المبيوتر الصادرية الصادرة الأنزام أيضًا دون دخول الأترية والأوساخ إلى الكمبيوتر.

# **إعادة تركيب بطاقات Express PCI**

#### 1. اتبع الإرشادات الواردة في [قبل أن تبدأ](file:///C:/data/systems/insp620620s/insp620/ar/sm/before.htm#wp1180146) .

<span id="page-7-0"></span>2. قم بإعداد البطاقة لتركيبها .

انظر الوثائق الواردة مع البطاقة للحصول على معلومات حول تهيئة البطاقة أو إجراء التوصيلات الداخلية أو تخصيصها لتلائم الكمبيوتر الخاص بك.

3. توصيل بطاقة Express PCI بفتحة البطاقة :

**بطاقة1 x Express PCI** — ضع بطاقة Express PCI في الفتحة الموجودة على لوحة النظام واضغط عليها بإحكام .تأكد من استقرار بطاقة Express PCI في الفتحة بشكل كامل.

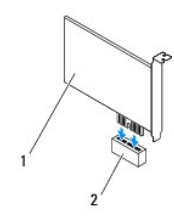

# PCI Express x1 بطاقة فتحة 2 PCI Express x1 بطاقة 1

بطقة PCI Express x16 — قد يظلف المان التثبيت على قمة بطقة PCI Express x16 باغتلاف طراز الكبيرتر . فم بتغذ إحدى التطبعات الثالية بناءً على نوع لسان التثبيت المرجود على قدة بطقة PCI Express x16. و PCI Express x16.

<sup>l</sup> ادفع لسان التثبيت جانبًا وضع بطاقة Express PCI في الفتحة الموجودة على لوحة النظام واضغط عليها بإحكام .تأكد من استقرار بطاقة Express PCI في الفتحة بشكل كامل.

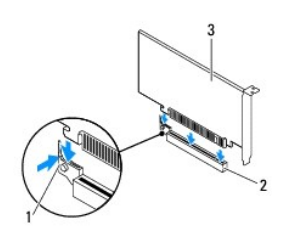

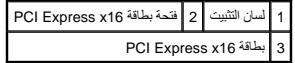

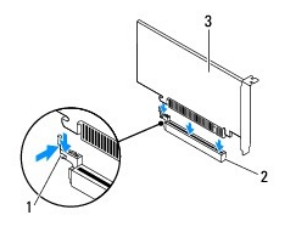

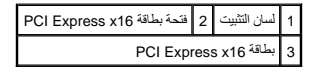

<sup>l</sup> ضع بطاقة Express PCI في الفتحة الموجودة بلوحة النظام واضغط عليها لأسفل بإحكام .تأكد من استقرار بطاقة Express PCI في الفتحة بشكل كامل.

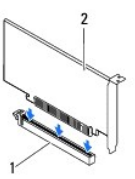

PCI Express x16 بطاقة 2 PCI Express x16 بطاقة فتحة 1

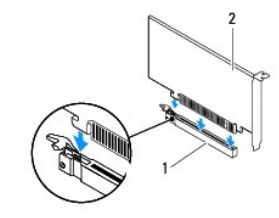

PCI Express x16 بطاقة 2 PCI Express x16 بطاقة فتحة 1

- 4. أعد تركيب حامل تثبيت البطاقة (انظر [إعادة تركيب حامل تثبيت البطاقة](file:///C:/data/systems/insp620620s/insp620/ar/sm/card_ret.htm#wp1263703)) .
	- 5. قم بتوصيل أي كابلات ينبغي توصيلها بالبطاقة .

انظر الوثائق الواردة مع البطاقة للحصول على معلومات حول توصيلات كابلات البطاقة.

<span id="page-9-1"></span>**تنبيه :لا تقم بتوجيه كابلات البطاقة فوق البطاقات أو خلفها .فقد يؤدي تمرير الكابلات فوق البطاقات إلى منع إغلاق غطاء الكمبيوتر بشكل صحيح ٬مما يتسبب في تلف الجهاز.**

- 6. أعد تركيب غطاء الكمبيوتر (انظر [إعادة تركيب غطاء الكمبيوتر\)](file:///C:/data/systems/insp620620s/insp620/ar/sm/cover_re.htm#wp1193653) .
- <span id="page-9-0"></span>7. أعد توصيل الكمبيوتر والأجهزة بمآخذ كهربائية ٬ثم قم بتشغيلها .
- 8. لاستكمال عملية التثبيت ٬انظر [تهيئة جهاز الكمبيوتر الخاص بك بعد إزالة بطاقة](#page-9-0) Express PCI أو تثبيتها .

# **تهيئة جهاز الكمبيوتر الخاص بك بعد إزالة بطاقة Express PCI أو تثبيتها**

د ملاحظة: للحصول على معلومات حول موقع الموصلات الخارجية ٬شار **/vicjX**egy للحصول على معلومات عول تنثيت برامج الأخرى الشعبة ببطاقتك، انظر العراجع الواردة مع البطاقة.

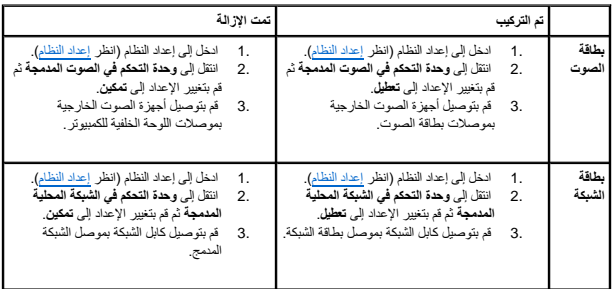

**حامل تثبيت البطاقة دليل خدمة الطراز 620 TMInspiron من TMDell**

[إزالة حامل تثبيت البطاقة](#page-10-1) 

[إعادة تركيب حامل تثبيت البطاقة](#page-10-2) 

<span id="page-10-0"></span>تطير: فل أن تبدأ للمل الضبيوتر، يرجى فراءة مطومات الأمان الواردة مع جهاز الضبيوتر. ولمزيف الخاص المصلح المسلحة المسلحة اللواس المعامة بالتوافق مع الإشعارات التنظيمية على العنوان التنظيمية على العنوان التنظيمية على العنوان

**تحذير :للوقاية من التعرض للصدمات الكهربائية ٬احرص دائمًا على فصل الكمبيوتر عن المأخذ الكهربائي قبل إزالة الغطاء .**

**تحذير :لا تقم بتشغيل الكمبيوتر في حالة إزالة أي غطاء (أغطية) (بما في ذلك أغطية الكمبيوتر وإطارات التثبيت ودعامات الحشو ومداخل اللوحة الأمامية ٬إلخ.) .**

**تنبيه :ينبغي أن يقتصر إجراء الإصلاحات على الكمبيوتر على فني معتمد للخدمة .إذ أن التلف الناتج عن إجراء الصيانة بمعرفة شخص غير مصرح له من شركة Dell لا يغطيه الضمان.**

## <span id="page-10-1"></span>**إزالة حامل تثبيت البطاقة**

- 1. اتبع الإرشادات الواردة في [قبل أن تبدأ](file:///C:/data/systems/insp620620s/insp620/ar/sm/before.htm#wp1180146) .
- 2. قم بإزالة غطاء الكمبيوتر (راجع [إزالة غطاء الكمبيوتر\)](file:///C:/data/systems/insp620620s/insp620/ar/sm/cover_re.htm#wp1193123) .
- 3. ادفع لسان التحرير لتحرير حامل تثبيت البطاقة من الهيكل .

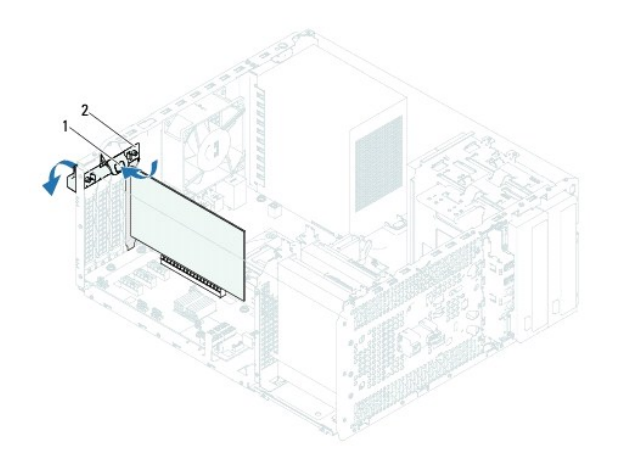

1 لسان التحرير 2 حامل تثبيت البطاقة

## **إعادة تركيب حامل تثبيت البطاقة**

- <span id="page-10-2"></span>1. اتبع الإرشادات الواردة في [قبل أن تبدأ](file:///C:/data/systems/insp620620s/insp620/ar/sm/before.htm#wp1180146) .
- 2. قم بتدوير حامل تثبيت البطاقة ودفعه باتجاه الكمبيوتر حتى يستقر في مكانه .
	- 3. أعد تركيب غطاء الكمبيوتر (انظر [إعادة تركيب غطاء الكمبيوتر\)](file:///C:/data/systems/insp620620s/insp620/ar/sm/cover_re.htm#wp1193653) .

## **البطارية الخلوية المصغرة دليل خدمة الطراز 620 TMInspiron من TMDell**

[إزالة البطارية الخلوية المصغرة](#page-11-1) 

[إعادة تركيب البطارية الخلوية المصغرة](#page-11-2) 

<span id="page-11-0"></span>تطير: فل أن تبدأ للمل الضبيوتر، يرجى فراءة مطومات الأمان الواردة مع جهاز الضبيوتر. ولمزيف الخاص المصلح المسلحة المسلحة اللواس المعامة بالتوافق مع الإشعارات التنظيمية على العنوان التنظيمية على العنوان التنظيمية على العنوان

هو تحفير : قد تنفجر البطارية الجديدة إذا لم يتم تركيبها بشكل المشركية والمستبدل المستبدل المستمل المصنع المستملة المصنعة وفقًا لإرشادات الشركة المصنعة وفقًا لإرشادات الشركة المصنعية وفقًا لإرشادات الشركة المصنعة .

**تحذير :للوقاية من التعرض للصدمات الكهربائية ٬احرص دائمًا على فصل الكمبيوتر عن المأخذ الكهربائي قبل إزالة الغطاء .**

**تحذير :لا تقم بتشغيل الكمبيوتر في حالة إزالة أي غطاء (أغطية) (بما في ذلك أغطية الكمبيوتر وإطارات التثبيت ودعامات الحشو ومداخل اللوحة الأمامية ٬إلخ.) .**

**تنبيه :ينبغي أن يقتصر إجراء الإصلاحات على الكمبيوتر على فني معتمد للخدمة .إذ أن التلف الناتج عن إجراء الصيانة بمعرفة شخص غير مصرح له من شركة Dell لا يغطيه الضمان.**

### <span id="page-11-3"></span><span id="page-11-1"></span>**إزالة البطارية الخلوية المصغرة**

- 1. سجّل كل الشاشات في إعداد النظام (انظر [إعداد النظام\)](file:///C:/data/systems/insp620620s/insp620/ar/sm/sys_setu.htm#wp1005451) بحيث يمكنك استعادة الإعدادات الصحيحة بعد أن يتم تركيب البطارية البطارية الخلوية المصغرة الجديدة .
	- 2. اتبع الإرشادات الواردة في [قبل أن تبدأ](file:///C:/data/systems/insp620620s/insp620/ar/sm/before.htm#wp1180146) .
	- 3. قم بإزالة غطاء الكمبيوتر (راجع [إزالة غطاء الكمبيوتر\)](file:///C:/data/systems/insp620620s/insp620/ar/sm/cover_re.htm#wp1193123) .
	- 4. حدد موقع فتحة البطارية على لوحة النظام (انظر [مكونات لوحة النظام](file:///C:/data/systems/insp620620s/insp620/ar/sm/techov.htm#wp1270408)) .
- تنيه. إذا أخرجت الطرية من فتحتها بواسطة اداة غير هاشف المناسف المحتمر من المراد المعامل المعامل المعالم المعامل المعارف والملفار المطرية. وإلا فقد تلحق الضرر بلوحة النظام ونك بلوحة النظام ونك بلوحة النظام ونك بلوحة النظام
	- 5. اضغط على ذراع تحرير البطارية لإزالة البطارية الخلوية المصغرة .

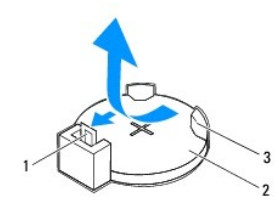

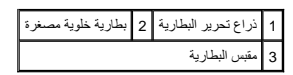

6. ضع البطارية جانبًا في موضع آمن .

## **إعادة تركيب البطارية الخلوية المصغرة**

- <span id="page-11-2"></span>1. اتبع الإرشادات الواردة في [قبل أن تبدأ](file:///C:/data/systems/insp620620s/insp620/ar/sm/before.htm#wp1180146) .
- 2. أدخل البطارية الخلوية المصغرة الجديدة (2032CR( في المقبس مع مواجهة الجانب المميز بالعلامة "+" للأعلى ٬ثم اضغط على البطارية الخلوية المصغرة لتثبيتها في مكانها .

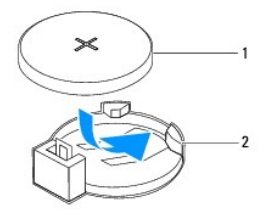

# 1 بطارية خلوية مصغرة 2 مقبس البطارية

- 3. أعد تركيب غطاء الكمبيوتر (انظر [إعادة تركيب غطاء الكمبيوتر\)](file:///C:/data/systems/insp620620s/insp620/ar/sm/cover_re.htm#wp1193653) .
	- 4. وصل الكمبيوتر والأجهزة بمآخذ كهربائية ٬ثم قم بتشغيلها .
- .5 ادخل إلى [إعداد النظام](file:///C:/data/systems/insp620620s/insp620/ar/sm/sys_setu.htm#wp1005451) (راجع إ<u>عداد النظام)</u> وقم باستعادة الإعدادات التي قمت بتسجيلها في <u>[خطوة](#page-11-3) 1</u>.

**غطاء الكمبيوتر دليل خدمة الطراز 620 TMInspiron من TMDell**

[إزالة غطاء الكمبيوتر](#page-13-1) 

[إعادة تركيب غطاء الكمبيوتر](#page-13-2) 

<span id="page-13-0"></span>تطير: فل أن تبدأ للمل الضبيوتر، يرجى فراءة مطومات الأمان الواردة مع جهاز الضبيوتر. ولمزيف الخاص المصلح المسلحة المسلحة اللواس المعامة بالتوافق مع الإشعارات التنظيمية على العنوان التنظيمية على العنوان التنظيمية على العنوان

هو أيور: للحماية من احتمال التعرض لصدمة كهربائية أو جرح بسبب تعريك شامر المراسم التي المراس المراس المراق على الموقع الكمبيوتر عن مأخذ التيار الكهربائي قبل فك الغطاء .

**تحذير :لا تقم بتشغيل الكمبيوتر في حالة إزالة أي غطاء (أغطية) (بما في ذلك أغطية الكمبيوتر وإطارات التثبيت ودعامات الحشو ومداخل اللوحة الأمامية ٬إلخ.) .**

**تنبيه :ينبغي أن يقتصر إجراء الإصلاحات على الكمبيوتر على فني معتمد للخدمة .إذ أن التلف الناتج عن إجراء الصيانة بمعرفة شخص غير مصرح له من شركة Dell لا يغطيه الضمان.**

**تنبيه :تأكد من توفر مساحة كافية لدعم الكمبيوتر أثناء إزالة الغطاء — 30 سم على الأقل (قدم واحد) من المساحة العلوية للمكتب.**

### <span id="page-13-1"></span>**إزالة غطاء الكمبيوتر**

- 1. اتبع الإرشادات الواردة في [قبل أن تبدأ](file:///C:/data/systems/insp620620s/insp620/ar/sm/before.htm#wp1180146) .
- 2. قم بإمالة الكمبيوتر على جانبه مع جعل غطاء الكمبيوتر يتجه لأعلى .
- 3. باستخدام مفك برغي ٬قم بإزالة المسمارين اللولبيين اللذين يعملان على إحكام تثبيت غطاء الكمبيوتر بالهيكل .
	- 4. قم بتحرير غطاء الكمبيوتر عن طريق إزاحة بعيدًا عن الجانب الأمامي للكمبيوتر .
		- 5. ارفع غطاء الكمبيوتر بعيدًا عن الكمبيوتر وضعه جانبًا في مكان آمن .

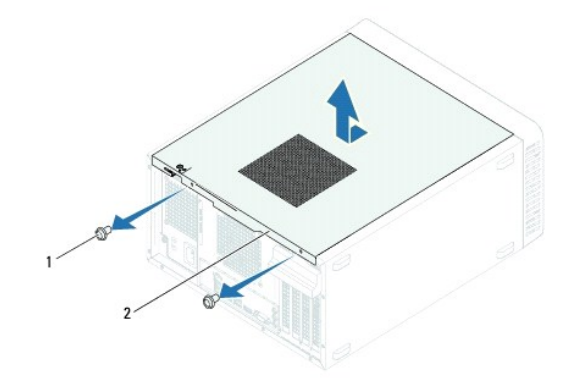

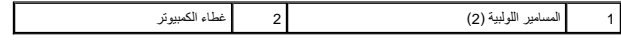

#### **إعادة تركيب غطاء الكمبيوتر**

- <span id="page-13-2"></span>1. اتبع الإرشادات الواردة في [قبل أن تبدأ](file:///C:/data/systems/insp620620s/insp620/ar/sm/before.htm#wp1180146) .
- 2. قم بتوصيل كل الكابلات وطيها جانبًا بعيدًا عن الطريق .
- 3. تأكد من عدم ترك أدوات أو قطع إضافية داخل الكمبيوتر .
- 4. قم بمحاذاة الألسنة الموجودة في الجزء السفلي من غطاء الكمبيوتر مع الفتحات الموجودة بطول حافة الهيكل .
	- 5. اضغط لأسفل على غطاء الكمبيوتر وقم بإزاحته نحو الجانب الأمامي للكمبيوتر .

6. باستخدام مفك برغي ٬قم بإعادة تركيب المسمارين اللولبيين اللذين يعملان على إحكام تثبيت غطاء الكمبيوتر بالهيكل .

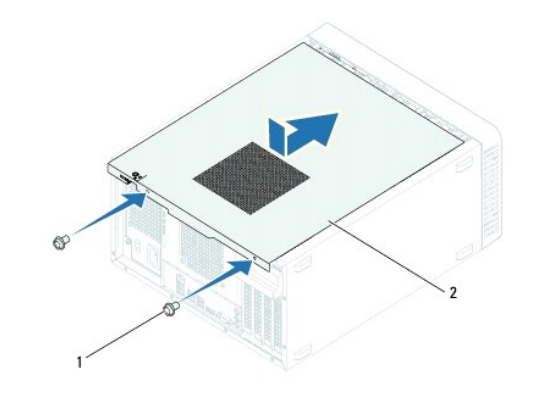

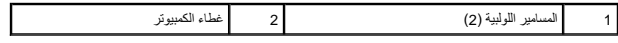

7. ضع الكمبيوتر في وضع عمودي .

**المعالج دليل خدمة الطراز 620 TMInspiron من TMDell**

> [إزالة المعالج](#page-15-1)  [إعادة تركيب المعالج](#page-16-0)

<span id="page-15-0"></span>تطير: فل أن تبدأ للمل الضبيوتر، يرجى فراءة مطومات الأمان الواردة مع جهاز الضبيوتر. ولمزيف الخاص المصلح المسلحة المسلحة اللواس المعامة بالتوافق مع الإشعارات التنظيمية على العنوان التنظيمية على العنوان التنظيمية على العنوان

**تحذير :للوقاية من التعرض للصدمات الكهربائية ٬احرص دومًا على فصل الكمبيوتر عن المأخذ الكهربي قبل إزالة الغطاء .**

**تحذير :لا تقم بتشغيل جهازك إذا كان أي غطاء (أغطية) (بما في ذلك أغطية الكمبيوتر والإطارات ودعامات الحشو والأجزاء المضافة باللوحة الأمامية وما إلى ذلك) مفكوكًا .**

**تنبيه :ينبغي أن يقتصر إجراء الإصلاحات على الكمبيوتر على فني معتمد للخدمة .إذ أن التلف الناتج عن إجراء الصيانة بمعرفة شخص غير مصرح له من شركة Dell لا يغطيه الضمان.**

يه تنبيه: لا تقم بالخطوات التالية ما لم تكن على علم بكيفية إزالة الأجهزة وإعلاق بالغارة بشكل غير سليم إلى إتلاف لوحة النظام للحصول على معلومات الخدمة الفنية، انظر γÇ<del>ζ</del>χλ

### <span id="page-15-1"></span>**إزالة المعالج**

1. اتبع الإرشادات الواردة في [قبل أن تبدأ](file:///C:/data/systems/insp620620s/insp620/ar/sm/before.htm#wp1180146) .

2. قم بإزالة غطاء الكمبيوتر (راجع [إزالة غطاء الكمبيوتر\)](file:///C:/data/systems/insp620620s/insp620/ar/sm/cover_re.htm#wp1193123) .

**تنبيه :على الرغم من وجود واق ٍبلاستيكي ٬قد تصبح مجموعة وحدة امتصاص الحرارة ساخنة للغاية خلال التشغيل العادي .تأكد من تركها لمدة كافية حتى تبرد قبل أن تلمسها.**

3. قم بإزالة مروحة المعالج ومجموعة وحدة امتصاص الحرارة (انظ[رإزالة مروحة المعالج ومجموعة وحدة امتصاص الحرارة](file:///C:/data/systems/insp620620s/insp620/ar/sm/fan.htm#wp1202608)) .

**ملاحظة :**إذا لم يحتج المعالج الجديد إلى توفر وحدة امتصاص حرارة جديدة ٬فأعد استخدام مجموعة وحدة امتصاص الحرارة الأصلية عند إعادة وضع المعالج .

4. اضغط على ذراع التحرير وادفعه لأسفل وللخارج لتحريره من اللسان الذي يعمل على تثبيته .

5. قم بمد ذراع التحرير بشكل كامل لفتح غطاء المعالج .

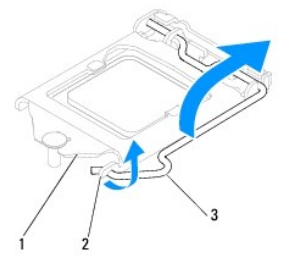

1 غطاء المعالج 2 اللسان 3 ذراع التحرير

**تنبيه :عند إزالة المعالج ٬لا تلمس أيًا من السنون الموجودة داخل المقبس أو تسمح بسقوط أية عناصر فوق السنون الموجودة داخل المقبس.**

6. ارفع المعالج برفق لإخراجه من المقبس .

. اترك ذراع التحرير ممددًا في وضع التحرير بحيث يكون المقبس جاهزًا لوضع المعالج الجديد

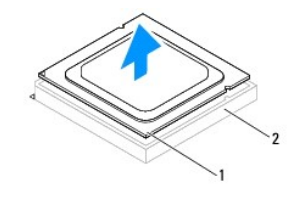

# <span id="page-16-0"></span> $\begin{array}{|c|c|c|c|c|}\hline \text{1} & \text{2} & \text{3} & \text{4} \ \hline \end{array}$ المقبس

# **إعادة تركيب المعالج**

- **تنبيه :اعزل نفسك عن الكهرباء بواسطة لمس أحد الأسطح المعدنية غير المطلية في الجزء الخلفي من الكمبيوتر.**
- <span id="page-16-1"></span>**تنبيه :عند استبدال المعالج ٬لا تلمس أيًا من السنون الموجودة داخل التجويف أو تسمح بسقوط أي عناصر فوق السنون الموجودة داخل التجويف.**
	- 1. اتبع الإرشادات الواردة في [قبل أن تبدأ](file:///C:/data/systems/insp620620s/insp620/ar/sm/before.htm#wp1180146) .
	- 2. قم بإخراج المعالج الجديد من عبوته مع الحرص على عدم لمس الجانب السفلي من المعالج .
	- **تنبيه :يجب وضع المعالج بشكل صحيح في التجويف لتجنب تعرضه والكمبيوتر لضرر دائم عند تشغيل الكمبيوتر.**
		- 3. إذا لم يكن ذراع التحرير الموجود على المقبس ممددًا بشكل كامل ٬فعليك تحريكه إلى ذلك الموضع .
			- 4. وجه فتحتي المحاذاة بالمعالج ناحية علامتي المحاذاة بالفتحة .
				- 5. قم بمحاذاة أركان السن1 الخاصة بالمعالج والمقبس .

**تنبيه :لتجنب التلف ٬تأكد من محاذاة المعالج بطريقة صحيحة مع المقبس ٬ولا تستخدم القوة المفرطة عند تركيب المعالج.**

اضبط المعالج برفق في المقبس وتأكد من اتخاذه وضعًا صحيحًا.

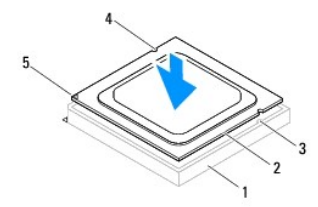

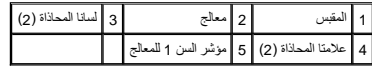

**تنبيه :احرص على أن تكون فتحة غطاء المعالج تحت علامة المحاذاة.**

- 6. عند استقرار المعالج بشكل ٍتام في التجويف ٬قم بإغلاق غطاء المعالج .
- 7. قم بتحريك ذراع التحرير لأسفل وضعه تحت اللسان الموجود في غطاء المعالج .

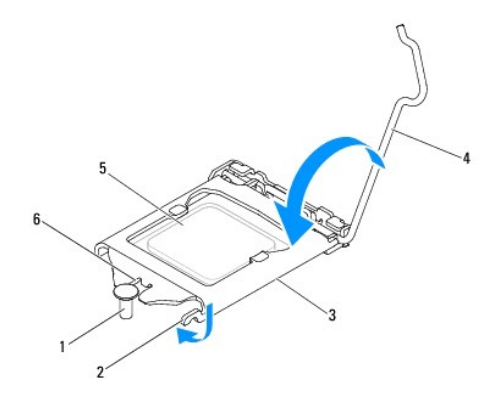

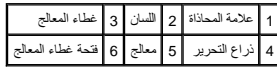

8. قم بتنظيف الزيوت الحرارية من الجزء السفلي من وحدة امتصاص الحرارة .

يبيه : تأكد من وضع شحوم حرارية جديدة. يعتبر وضع شحوم حرارية جديدة أمرًا ضروريًا للغايات لقائل الغاية الم المعالج على النحو الأمثل المعالج على النحو الأمثل.

- 9. ضع الزيوت الحرارية الجديدة على قمة المعالج .
- 01. أعد وضع مروحة المعالج ومجموعة وحدة امتصاص الحرارة (انظر [إعادة تركيب مروحة المعالج ومجموعة وحدة امتصاص الحرارة\)](file:///C:/data/systems/insp620620s/insp620/ar/sm/fan.htm#wp1203025) .
	- **تنبيه :تأكد من تثبيت وتأمين كل من مروحة المعالج ومجموعة وحدة امتصاص الحرارة بشكل صحيح.**
		- 11. أعد تركيب غطاء الكمبيوتر (انظر [إعادة تركيب غطاء الكمبيوتر\)](file:///C:/data/systems/insp620620s/insp620/ar/sm/cover_re.htm#wp1193653) .
			- 21. صل الكمبيوتر والأجهزة بالمآخذ الكهربية ٬ثم قم بتشغيلها .

**محركات الأقراص دليل خدمة الطراز 620 TMInspiron من TMDell**

[محرك \(محركات\) الأقراص الثابتة](#page-18-1) 

[محرك الأقراص الضوئية](#page-20-0) 

<span id="page-18-0"></span>تطير: فل أن تبدأ للمل الضبيوتر، يرجى فراءة مطومات الأمان الواردة مع جهاز الضبيوتر. ولمزيف الخاص المصلح المسلحة المسلحة اللواس المعامة بالتوافق مع الإشعارات التنظيمية على العنوان التنظيمية على العنوان التنظيمية على العنوان

**تحذير :للوقاية من التعرض للصدمات الكهربائية ٬احرص دائمًا على فصل الكمبيوتر عن المأخذ الكهربائي قبل إزالة الغطاء .**

**تحذير :لا تقم بتشغيل الكمبيوتر في حالة إزالة أي غطاء (أغطية) (بما في ذلك أغطية الكمبيوتر وإطارات التثبيت ودعامات الحشو ومداخل اللوحة الأمامية ٬إلخ.) .**

**تنبيه :ينبغي أن يقتصر إجراء الإصلاحات على الكمبيوتر على فني معتمد للخدمة .إذ أن التلف الناتج عن إجراء الصيانة بمعرفة شخص غير مصرح له من شركة Dell لا يغطيه الضمان.**

## <span id="page-18-1"></span>**محرك (محركات) الأقراص الثابتة**

#### **إزالة محرك (محركات) الأقراص الثابتة**

**تنبيه :إذا كنت تحاول إعادة تركيب محرك أقراص ثابتة يحتوي على بيانات ترغب في الاحتفاظ بها ٬فقم بعمل نسخة احتياطية من الملفات المخزنة على هذا المحرك قبل بدء هذا الإجراء.**

- 1. اتبع الإرشادات الواردة في [قبل أن تبدأ](file:///C:/data/systems/insp620620s/insp620/ar/sm/before.htm#wp1180146) .
- 2. قم بإزالة غطاء الكمبيوتر (راجع [إزالة غطاء الكمبيوتر\)](file:///C:/data/systems/insp620620s/insp620/ar/sm/cover_re.htm#wp1193123) .
- 3. إذا كنت بصدد إزالة محرك الأقراص الثابتة الرئيسي ٬فافصل الطاقة وكابلات البيانات عنه .
	- 4. أما إذا كنت بصدد إزالة محرك الأقراص الثابتة الثانوي :
	- .a فافصل كابل الطاقة من محركي الأقراص الثابتة الرئيسي والثانوي .
		- .b افصل كابل البيانات عن محرك الأقراص الثابتة الثانوي .

لاحظة: إذا لم تكن بصدد إعادة تركيب محرك الأقراص الثابتة في هذا الوقت الأفر لكابل البيانات عن موصل لوحة النظام وضعه جانبًا يمكن استخدام كابل البيانات لتثبيت محرك الأقراص الثابتة في وقت لاحق

5. قم بفك المسمارين اللولبيين اللذين يثبتان مجموعة محرك الأقراص الثابتة بلوحة محرك الأقراص .

**تنبيه :تأكد من عدم خدش لوحة دائرة محرك الأقراص الثابتة أثناء إزالة محرك الأقراص الثابتة أو إعادة تركيبه.**

6. ارفع مجموعة محرك الأقراص الثابتة بعيدًا عن الكمبيوتر .

**محرك الأقراص الثابتة الرئيسي** 

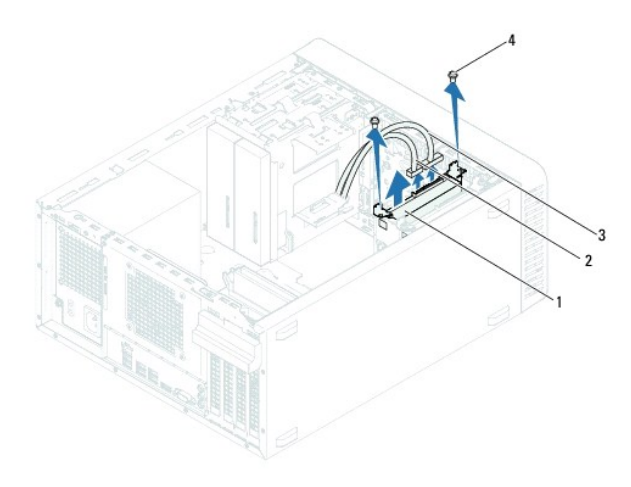

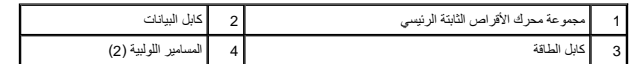

**محرك الأقراص الثابتة الثانوي** 

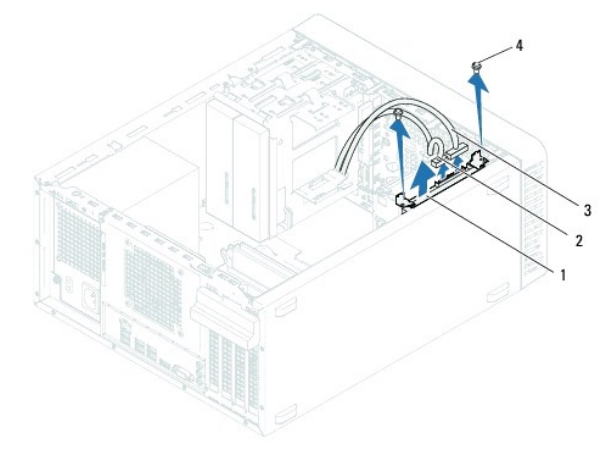

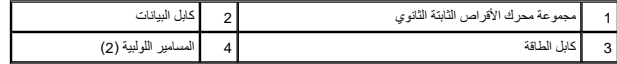

- 7. قم بفك المسمارين اللولبيين (واحد على كل جانب) اللذين يثبتان حوامل محرك الأقراص الثابتة بمحرك الأقراص الثابتة .
	- 8. قم بإزالة حوامل محرك الأقراص الثابتة إلى خارج محرك الأقراص الثابتة .

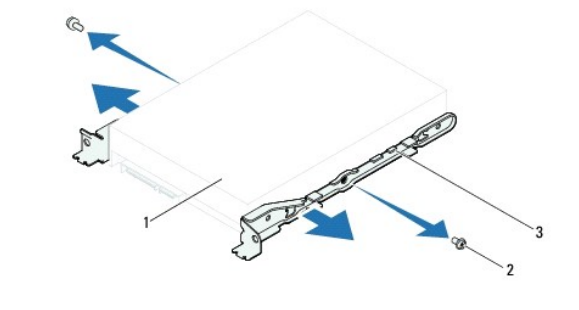

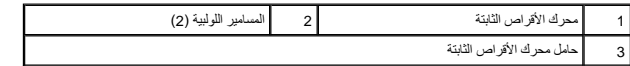

9. إذا أدت إزالة محرك الأقراص الثابتة إلى تغيير في تهيئة محرك الأقراص ٬فتأكد من انعكاس هذه التغييرات على إعداد النظام (انظر [إعداد النظام](file:///C:/data/systems/insp620620s/insp620/ar/sm/sys_setu.htm#wp1005451)) .

## **إعادة تركيب محرك الأقراص الثابتة**

- 1. اتبع الإرشادات الواردة في [قبل أن تبدأ](file:///C:/data/systems/insp620620s/insp620/ar/sm/before.htm#wp1180146) .
- 2. انظر الوثائق المرفقة بمحرك الأقراص الثابتة للتحقق من تهيئة محرك الأقراص الثابتة للكمبيوتر الخاص بك .
	- 3. ضع حوامل محرك الأقراص الثابتة في مكانها .
- 4. قم بإعادة تركيب المسمارين اللولبيين (واحد على كل جانب) اللذين يثبتان حوامل محرك الأقراص الثابتة بمحرك الأقراص الثابتة .
	- 5. ادفع مجموعة محرك الأقراص الثابتة داخل فتحة إضافة محركات الأقراص الثابتة .
	- 6. قم بإعادة تركيب المسمارين اللولبيين اللذين يثبتان مجموعة محرك الأقراص الثابتة بلوحة محرك الأقراص .
- 7. إذا كنت بصدد إعادة تركيب محرك الأقراص الثابتة الرئيسي ٬فقم بتوصيل الطاقة وكابلات البيانات به .
	- 8. أما إذا كنت بصدد إعادة تركيب محرك الأقراص الثابتة الثانوي :
	- .a فقم بتوصيل كابل الطاقة بمحركي الأقراص الثابتة الرئيسي والثانوي .
		- .b قم بتوصيل كابل البيانات بمحرك الأقراص الثابتة الثانوي .
		- 9. أعد تركيب غطاء الكمبيوتر (انظر [إعادة تركيب غطاء الكمبيوتر\)](file:///C:/data/systems/insp620620s/insp620/ar/sm/cover_re.htm#wp1193653) .
			- 01. وصل الكمبيوتر والأجهزة بمآخذ كهربائية ٬ثم قم بتشغيلها .
- 11. انظر الوثائق الواردة مع محرك الأقراص الثابتة للحصول على إرشادات حول تثبيت أي برامج مطلوبة لتشغيل محرك الأقراص .
	- 21. راجع إعداد النظام لمعرفة التغييرات في تهيئة محرك الأقراص (انظر [إعداد النظام\)](file:///C:/data/systems/insp620620s/insp620/ar/sm/sys_setu.htm#wp1005451) .

# <span id="page-20-0"></span>**محرك الأقراص الضوئية**

### **إزالة محرك الأقراص الضوئية**

- 1. اتبع الإرشادات الواردة في [قبل أن تبدأ](file:///C:/data/systems/insp620620s/insp620/ar/sm/before.htm#wp1180146) .
- 2. قم بإزالة غطاء الكمبيوتر (راجع [إزالة غطاء الكمبيوتر\)](file:///C:/data/systems/insp620620s/insp620/ar/sm/cover_re.htm#wp1193123) .
	- .3 فُك الإطار الأمامي (انظر [إزالة الإطار الأمامي\)](file:///C:/data/systems/insp620620s/insp620/ar/sm/bezel.htm#wp1181855).
- 4. إذا كنت بصدد إزالة محرك الأقراص الضوئية الرئيسي ٬فافصل الطاقة وكابلات البيانات عنه .
	- 5. أما إذا كنت بصدد إزالة محرك الأقراص الضوئية الثانوي :
	- .a فافصل كابل الطاقة من محركي الأقراص الضوئية الرئيسي والثانوي .
		- .b افصل كابل البيانات عن محرك الأقراص الضوئية الثانوي .

**ملاحظة :**إذا لم تكن بصدد إعادة تركيب محرك الأقراص الضوئية في هذا الوقت ٬فافصل الطرف الآخر لكابل البيانات عن موصل لوحة النظام وضعه جانبًا .يمكنك استخدام كابل البيانات في تركيب محرك الأقراص الضوئية في وقت ٍلاحق.

- 6. قم بفك المسمارين اللولبيين اللذين يثبتان محرك الأقراص الضوئية بالهيكل .
	- 7. ادفع محرك الأقراص الضوئية وأخرجه من خلال مقدمة الكمبيوتر .

#### **محرك الأقراص الضوئية الرئيسي**

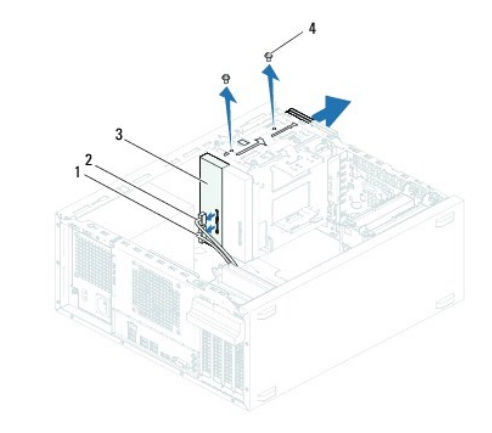

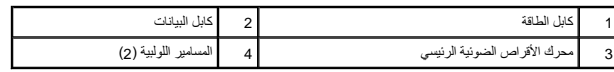

**محرك الأقراص الضوئية الثانوي** 

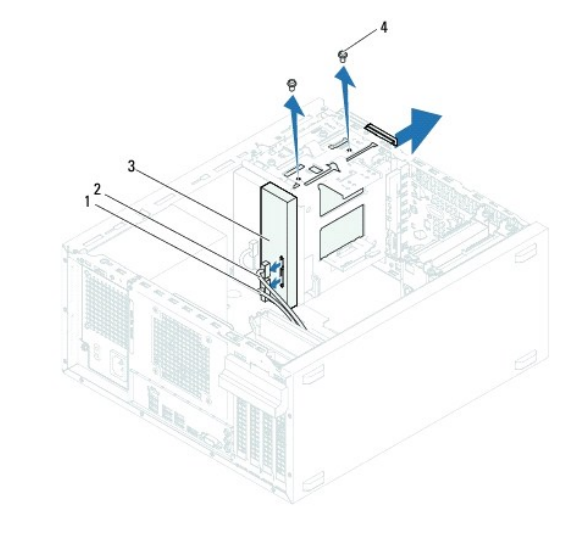

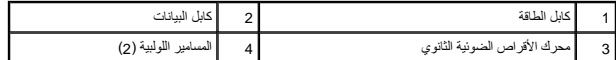

8. ضع محرك الأقراص الضوئية جانبًا في موضع آمن .

## **إعادة تركيب محرك الأقراص الضوئية**

- 1. اتبع الإرشادات الواردة في [قبل أن تبدأ](file:///C:/data/systems/insp620620s/insp620/ar/sm/before.htm#wp1180146) .
- 2. قم بفك المسمار اللولبي من محرك الأقراص الضوئية القديم ٬وقم بتركيبه في محرك الأقراص الضوئية الجديد .

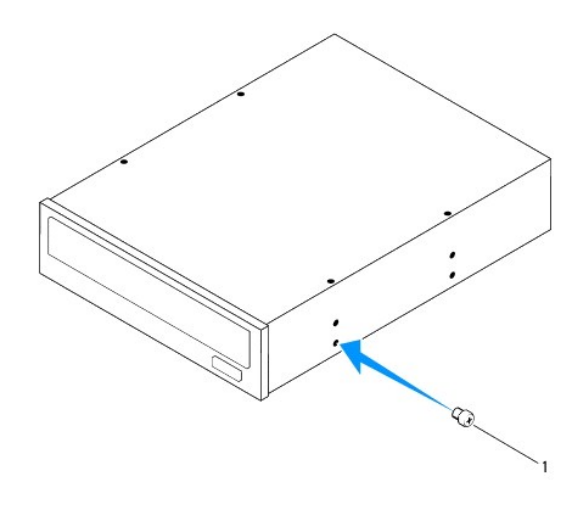

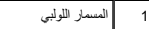

3. لتركيب محرك أقراص ضوئية ثانوي ٬اسحب اللوحة المعدنية الفاصلة بعيدًا عن الهيكل .

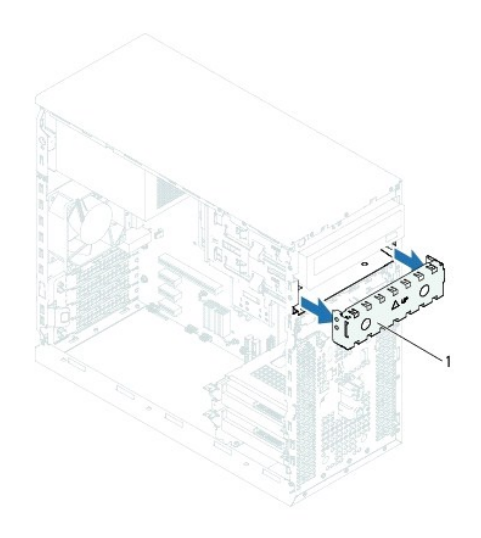

## 1 اللوحة المعدنية الفاصلة

- 4. مرر محرك الأقراص الضوئية بلطف داخل فتحة محرك الأقراص الضوئية خلال الجانب الأمامي من الكمبيوتر .
- 5. قم بمحاذاة فتحات المسامير اللولبية الموجودة على محرك الأقراص الضوئية مع فتحات المسامير اللولبية الموجودة على الهيكل .
	- 6. أعد تركيب المسمارين اللولبيين اللذين يثبتان محرك الأقراص الضوئية بالهيكل .
	- 7. إذا كنت بصدد إعادة تركيب محرك الأقراص الضوئية الرئيسي ٬فقم بتوصيل الطاقة وكابلات البيانات به .
		- 8. أما إذا كنت بصدد إعادة تركيب محرك الأقراص الضوئية الثانوي :
		- .a فقم بتوصيل كابل الطاقة بمحركي الأقراص الضوئية الرئيسي والثانوي .
			- .b قم بتوصيل كابل البيانات بمحرك الأقراص الضوئية الثانوي .
				- 9. أعد تركيب الإطار الأمامي (انظر [إعادة تركيب الإطار الأمامي\)](file:///C:/data/systems/insp620620s/insp620/ar/sm/bezel.htm#wp1181929) .
				- 01. أعد تركيب غطاء الكمبيوتر (انظر [إعادة تركيب غطاء الكمبيوتر\)](file:///C:/data/systems/insp620620s/insp620/ar/sm/cover_re.htm#wp1193653) .
					- 11. صل الكمبيوتر والأجهزة بالمآخذ الكهربية ٬ثم قم بتشغيلها .
	- 21. انظر الوثائق الواردة مع محرك الأقراص للحصول على إرشادات حول تثبيت أي برامج مطلوبة لتشغيل محرك الأقراص .
		- 31. راجع إعداد النظام لمعرفة التغييرات في تهيئة محرك الأقراص (انظر [إعداد النظام\)](file:///C:/data/systems/insp620620s/insp620/ar/sm/sys_setu.htm#wp1005451) .

**المراوح دليل خدمة الطراز 620 TMInspiron من TMDell**

> [مروحة الهيكل](#page-23-1)  [مروحة المعالج ومجموعة وحدة امتصاص الحرارة](#page-24-1)

<span id="page-23-0"></span>تطير: فل أن تبدأ للمل الضبيوتر، يرجى فراءة مطومات الأمان الواردة مع جهاز الضبيوتر. ولمزيف الخاص المصلح المسلحة المسلحة اللواس المعامة بالتوافق مع الإشعارات التنظيمية على العنوان التنظيمية على العنوان التنظيمية على العنوان

**تحذير :للوقاية من التعرض للصدمات الكهربائية ٬احرص دائمًا على فصل الكمبيوتر عن المأخذ الكهربائي قبل إزالة الغطاء .**

**تحذير :لا تقم بتشغيل الكمبيوتر في حالة إزالة أي غطاء (أغطية) (بما في ذلك أغطية الكمبيوتر وإطارات التثبيت ودعامات الحشو ومداخل اللوحة الأمامية ٬إلخ.) .**

**تنبيه :ينبغي أن يقتصر إجراء الإصلاحات على الكمبيوتر على فني معتمد للخدمة .إذ أن التلف الناتج عن إجراء الصيانة بمعرفة شخص غير مصرح له من شركة Dell لا يغطيه الضمان.**

## <span id="page-23-1"></span>**مروحة الهيكل**

### **إزالة مروحة الهيكل**

**تنبيه :لا تلمس شفرات المروحة عندما تقوم بإزالة مروحة الهيكل ٬حيث يمكن أن يتسبب هذا في إتلاف المروحة.**

- 1. اتبع الإرشادات الواردة في [قبل أن تبدأ](file:///C:/data/systems/insp620620s/insp620/ar/sm/before.htm#wp1180146) .
- 2. قم بإزالة غطاء الكمبيوتر (راجع [إزالة غطاء الكمبيوتر\)](file:///C:/data/systems/insp620620s/insp620/ar/sm/cover_re.htm#wp1193123) .
- 3. افصل كابل مروحة الهيكل عن موصل لوحة النظام، FAN\_SYS1 (انظر<u>[مكونات لوحة النظام](file:///C:/data/systems/insp620620s/insp620/ar/sm/techov.htm#wp1270408)</u>).
	- 4. قم بفك المسامير اللولبية الأربعة المثبتة للمروحة بالهيكل .
	- 5. قم بإزاحة مروحة الهيكل ورفعها بعيدًا عن الكمبيوتر كما هو موضح في الرسم التوضيحي .

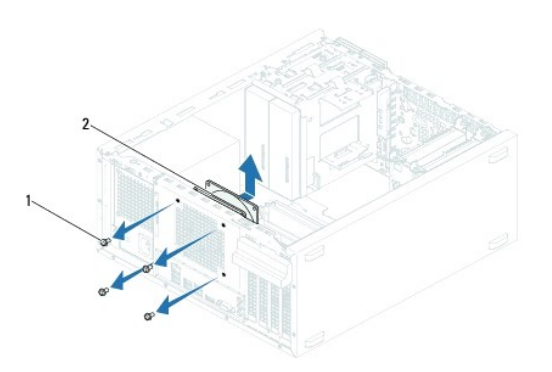

#### 1 المسامير اللولبية (4) 2 مروحة الهيكل

### **إعادة تركيب مروحة الهيكل**

- 1. اتبع الإرشادات الواردة في [قبل أن تبدأ](file:///C:/data/systems/insp620620s/insp620/ar/sm/before.htm#wp1180146) .
- 2. قم بمحاذاة فتحات المسامير اللولبية الموجودة على مروحة الهيكل مع فتحات المسامير اللولبية الموجودة على الهيكل .
	- 3. أعد تركيب المسامير الأربعة التي تثبت مروحة الهيكل به .

4. قم بتوصيل كابل مروحة الهيكل بموصل لوحة النظام1 ٬SYS\_FAN )انظر [مكونات لوحة النظام\)](file:///C:/data/systems/insp620620s/insp620/ar/sm/techov.htm#wp1270408) .

5. أعد تركيب غطاء الكمبيوتر (انظر [إعادة تركيب غطاء الكمبيوتر\)](file:///C:/data/systems/insp620620s/insp620/ar/sm/cover_re.htm#wp1193653) .

### **مروحة المعالج ومجموعة وحدة امتصاص الحرارة**

<span id="page-24-0"></span>د تحنير : على الرغم من وجود واق بلاستيكي، قد تصبح مروحة المعلج ومجموعة وحدة امتصاص الحرارة ساخفة بالغاسم المائي المائية لم يتوان المدة كافية حتى تبرد قبل أن تلمسها .

**تنبيه :تُعتبر مروحة المعالج ومجموعة وحدة امتصاص الحرارة وحدة واحدة .لا تحاول إزالة المروحة بشكل منفصل.**

### **إزالة مروحة المعالج ومجموعة وحدة امتصاص الحرارة**

- <span id="page-24-1"></span>1. اتبع الإرشادات الواردة في [قبل أن تبدأ](file:///C:/data/systems/insp620620s/insp620/ar/sm/before.htm#wp1180146) .
- 2. قم بإزالة غطاء الكمبيوتر (راجع [إزالة غطاء الكمبيوتر\)](file:///C:/data/systems/insp620620s/insp620/ar/sm/cover_re.htm#wp1193123) .
- 3. افصل كابل مروحة الهيكل عن موصل لوحة النظام ٬CPU\_FAN )انظر [مكونات لوحة النظام\)](file:///C:/data/systems/insp620620s/insp620/ar/sm/techov.htm#wp1270408) .
- 4. استخدم مفكًا ذا نصل عريض لفك المسامير اللولبية الأربعة المثبتة لمروحة المعالج ومجموعة وحدة امتصاص الحرارة بلوحة النظام .
- لم <sup>تنبيه</sup>: وعند إخراج مروحة المعلج ومجموعة وحدة امتصاص الحرارة، عليك قبل أو عليه على عقبه لتجنب إلحاق الضرر بالواجهة الحرارية لوحدة امتصاص الحرارة.
	- 5. ارفع مجموعة المروحة ووحدة امتصاص الحرارة للمعالج بعيدًا عن الكمبيوتر .

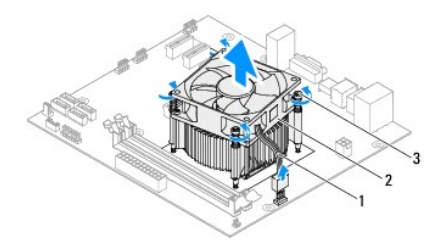

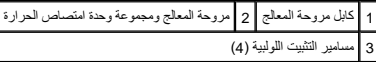

#### **إعادة تركيب مروحة المعالج ومجموعة وحدة امتصاص الحرارة**

- 1. اتبع الإرشادات الواردة في [قبل أن تبدأ](file:///C:/data/systems/insp620620s/insp620/ar/sm/before.htm#wp1180146) .
- 2. قم بتنظيف الزيوت الحرارية من الجزء السفلي من وحدة امتصاص الحرارة .
- سم تنبيه: اهرص على استخدام شحوم حرارية جديدة. يعتبر وضع شحوم حرارية جديدة أمرًا ضروريًا لغزار باس حراري كاف، وهو ما يمثل أحد متطلبات تشغيل المعالج على النحو الأمثل.
	- 3. ضع زيوتًا حرارية جديدة على قمة المعالج .
	- 4. ضع مروحة المعالج ومجموعة وحدة امتصاص الحرارة فوق المعالج .
	- 5. قم بمحاذاة مسامير التثبيت اللولبية الأربعة الموجودة في مروحة المعالج ومجموعة وحدة امتصاص الحرارة مع الفتحات الموجودة على لوحة النظام .
		- 6. قم بإحكام ربط مسامير التثبيت اللولبية الأربعة التي تثبت مروحة المعالج ومجموعة وحدة امتصاص الحرارة بلوحة النظام .
			- **ملاحظة :**تأكد من تثبيت مروحة المعالج ومجموعة وحدة امتصاص الحرارة وتأمينهما بشكل صحيح.

- 7. قم بتوصيل كابل مروحة المعالج بموصل لوحة النظام ٬CPU\_FAN )انظر [مكونات لوحة النظام\)](file:///C:/data/systems/insp620620s/insp620/ar/sm/techov.htm#wp1270408) .
	- 8. أعد تركيب غطاء الكمبيوتر (انظر [إعادة تركيب غطاء الكمبيوتر\)](file:///C:/data/systems/insp620620s/insp620/ar/sm/cover_re.htm#wp1193653) .
		- 9. صل الكمبيوتر والأجهزة بالمآخذ الكهربية ٬ثم قم بتشغيلها .

## **لوحة الإدخال/الإخراج الأمامية دليل خدمة الطراز 620 TMInspiron من TMDell**

- [فك لوحة الإدخال/الإخراج الأمامية](#page-26-1)
- [إعادة تركيب لوحة الإدخال/الإخراج الأمامية](#page-26-2)

<span id="page-26-0"></span>تطير: فل أن تبدأ للمل الضبيوتر، يرجى فراءة مطومات الأمان الواردة مع جهاز الضبيوتر. ولمزيف الخاص المصلح المسلحة المسلحة اللواس المعامة بالتوافق مع الإشعارات التنظيمية على العنوان التنظيمية على العنوان التنظيمية على العنوان

- **تحذير :للوقاية من التعرض للصدمات الكهربائية ٬احرص دائمًا على فصل الكمبيوتر عن المأخذ الكهربائي قبل إزالة الغطاء .**
- **تحذير :لا تقم بتشغيل الكمبيوتر في حالة إزالة أي غطاء (أغطية) (بما في ذلك أغطية الكمبيوتر وإطارات التثبيت ودعامات الحشو ومداخل اللوحة الأمامية ٬إلخ.) .**
- **تنبيه :ينبغي أن يقتصر إجراء الإصلاحات على الكمبيوتر على فني معتمد للخدمة .إذ أن التلف الناتج عن إجراء الصيانة بمعرفة شخص غير مصرح له من شركة Dell لا يغطيه الضمان.**

## <span id="page-26-1"></span>**فك لوحة الإدخال/الإخراج الأمامية**

- **ملاحظة :**لاحظ توجيه جميع الكابلات أثناء إزالتها حتى يتسنى لك إعادة توجيهها بطريقة صحيحة عند تركيب لوحة الإدخال/الإخراج الأمامية الجديدة.
	- 1. اتبع الإرشادات الواردة في [قبل أن تبدأ](file:///C:/data/systems/insp620620s/insp620/ar/sm/before.htm#wp1180146) .
	- 2. قم بإزالة غطاء الكمبيوتر (راجع [إزالة غطاء الكمبيوتر\)](file:///C:/data/systems/insp620620s/insp620/ar/sm/cover_re.htm#wp1193123) .
	- 3. قم بإزالة الإطار الأمامي (انظر [إزالة الإطار الأمامي](file:///C:/data/systems/insp620620s/insp620/ar/sm/bezel.htm#wp1181855)) .
	- **تنبيه :توخ َالحذر الشديد عند دفع لوحة USB الأمامية خارج الكمبيوتر .فقد يؤدي الإهمال إلى إتلاف موصلات ومشابك توجيه الكابلات.**
- 4. قم بفصل كابلات لوحة الإدخال/الإخراج الأمامية عن موصلات لوحة النظام AUDIOF1 و1USBF2 و2USBF (انظر [مكونات لوحة النظام](file:///C:/data/systems/insp620620s/insp620/ar/sm/techov.htm#wp1270408)).
	- 5. قم بفك المسمارين اللولبيين اللذين يثبتان لوحة الإدخال/الإخراج الأمامية باللوحة الأمامية .
	- 6. ادفع لوحة الإدخال/الإخراج الأمامية تجاه الجانب على النحو الموضح في الرسم التوضيحي لتحرير المشابك من اللوحة الأمامية ثم اسحبها بعيدًا .

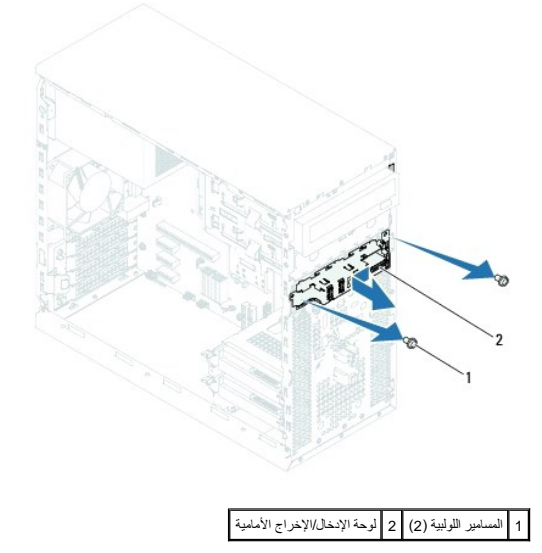

## <span id="page-26-2"></span>**إعادة تركيب لوحة الإدخال/الإخراج الأمامية**

**تنبيه :لكي تتجنب إتلاف موصلات الكابلات ومشابك توجيه الكابلات ٬ادفع لوحة الإدخال/الإخراج الأمامية إلى داخل فتحة مشبك لوحة الإدخال/الإخراج الأمامية.**

- 1. اتبع الإرشادات الواردة في [قبل أن تبدأ](file:///C:/data/systems/insp620620s/insp620/ar/sm/before.htm#wp1180146) .
- 2. قم بمحاذاة مشبكي لوحة الإدخال/الإخراج الأماميين ودفعه داخل فتحتي مشبك لوحة الإدخال/الإخراج الأمامية .
	- 3. أعد تركيب المسمارين اللولبيين اللذين يثبتان لوحة الإدخال/الإخراج باللوحة الأمامية .
- 4. قم بتوصيل كابلات لوحة الإدخال/الإخراج الأمامية بموصلات لوحة النظام USBF1 وUSBF1 وUSBF1 (انظر <u>[مكونات لوحة النظام](file:///C:/data/systems/insp620620s/insp620/ar/sm/techov.htm#wp1270408)</u>).
	- 5. أعد تركيب الإطار الأمامي (انظر [إعادة تركيب الإطار الأمامي\)](file:///C:/data/systems/insp620620s/insp620/ar/sm/bezel.htm#wp1181929) .
	- 6. أعد تركيب غطاء الكمبيوتر (انظر [إعادة تركيب غطاء الكمبيوتر\)](file:///C:/data/systems/insp620620s/insp620/ar/sm/cover_re.htm#wp1193653) .
		- 7. صل الكمبيوتر والأجهزة بالمآخذ الكهربية ٬ثم قم بتشغيلها .

**وحدة (وحدات) الذاكرة دليل خدمة الطراز 620 TMInspiron من TMDell**

[إزالة وحدة \(وحدات\) الذاكرة](#page-28-1) 

[إعادة تركيب وحدة \(وحدات\) الذاكرة](#page-28-2) 

<span id="page-28-0"></span>تطير: فل أن تبدأ للمل الضبيوتر، يرجى فراءة مطومات الأمان الواردة مع جهاز الضبيوتر. ولمزيف الخاص المصلح المسلحة المسلحة اللواس المعامة بالتوافق مع الإشعارات التنظيمية على العنوان التنظيمية على العنوان التنظيمية على العنوان

**تحذير :للوقاية من التعرض للصدمات الكهربائية ٬احرص دائمًا على فصل الكمبيوتر عن المأخذ الكهربائي قبل إزالة الغطاء .**

**تحذير :لا تقم بتشغيل الكمبيوتر في حالة إزالة أي غطاء (أغطية) (بما في ذلك أغطية الكمبيوتر وإطارات التثبيت ودعامات الحشو ومداخل اللوحة الأمامية ٬إلخ.) .**

**تنبيه :ينبغي أن يقتصر إجراء الإصلاحات على الكمبيوتر على فني معتمد للخدمة .إذ أن التلف الناتج عن إجراء الصيانة بمعرفة شخص غير مصرح له من شركة Dell لا يغطيه الضمان.**

## **إزالة وحدة (وحدات) الذاكرة**

- <span id="page-28-1"></span>1. اتبع الإرشادات الواردة في [قبل أن تبدأ](file:///C:/data/systems/insp620620s/insp620/ar/sm/before.htm#wp1180146) .
- 2. قم بإزالة غطاء الكمبيوتر (راجع [إزالة غطاء الكمبيوتر\)](file:///C:/data/systems/insp620620s/insp620/ar/sm/cover_re.htm#wp1193123) .
- 3. حدد موقع وحدة (وحدات) الذاكرة على لوحة النظام (انظر [مكونات لوحة النظام\)](file:///C:/data/systems/insp620620s/insp620/ar/sm/techov.htm#wp1270408) .
	- 4. اضغط على مشبك التثبيت عند طرفي موصل وحدة الذاكرة .

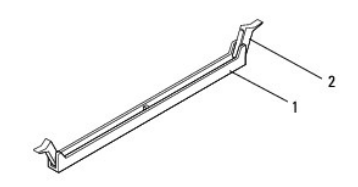

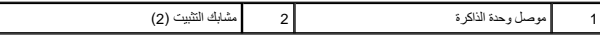

5. أمسك وحدة الذاكرة واسحبها إلى أعلى .

إذا كان من الصعب إخراج وحدة الذاكرة ٬فقم بتحريكها برفق إلى الخلف ثم إلى الأمام لإخراجها من الموصل.

### **إعادة تركيب وحدة (وحدات) الذاكرة**

- <span id="page-28-2"></span>1. اتبع الإرشادات الواردة في [قبل أن تبدأ](file:///C:/data/systems/insp620620s/insp620/ar/sm/before.htm#wp1180146) .
- 2. اضغط على مشبك التثبيت عند طرفي موصل وحدة الذاكرة .

**تنبيه :ينبغي أن يقتصر إجراء الإصلاحات على الكمبيوتر على فني خدمة معتمد .إذ أن التلف الناتج عن إجراء الصيانة بمعرفة شخص غير مصرح له من شركة Dell لا يغطيه الضمان.**

تنيه: إذا فت بازالة وحدا وحدات الذاكر الأسلية من الكبيوتر خلال ترقية الذائمة الثارة والذات والمعالم الموسوع المعالم الجلودة من Del. وإذا أمكن فلا تقم بتركيب وحدة ذاكرة أصلية مع الموطن المحدث المعالم والمستخدم المحدثة المع

**تنبيه :لا تقم بتركيب وحدات ذاكرة ECC أو U3DDR.**

3. قم بمحاذاة الفتحة الموجودة أسفل وحدة الذاكرة مع اللسان الموجود في موصل وحدة الذاكرة .

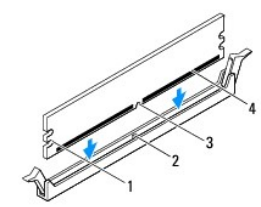

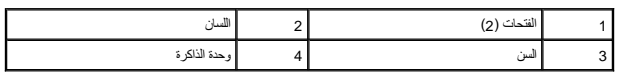

- **تنبيه :لتجنّب إلحاق الضرر بوحدة الذاكرة ٬اضغطها إلى الأسفل داخل الموصل مع تطبيق قوة معادلة على كل طرف من طرفي وحدة الذاكرة.**
	- 4. أدخل وحدة الذاكرة في الموصل حتى يصدر صوت يدل على استقرارها في مكانها .

. إذا أدخلت وحدة الذاكرة بطريقة صحيحة ٬فستستقر مشابك التثبيت في الفتحتين الموجودتين في طرفي وحدة الذاكرة وتصدر صوتًا

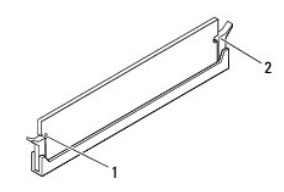

( 1 الفتحات (2) 2 مشابك التثبيت (2) (يصدران صوتًا يدل على استقرارهما في مكانهما

- 5. أعد تركيب غطاء الكمبيوتر (انظر [إعادة تركيب غطاء الكمبيوتر\)](file:///C:/data/systems/insp620620s/insp620/ar/sm/cover_re.htm#wp1193653) .
	- 6. وصل الكمبيوتر والأجهزة بمآخذ كهربائية ٬ثم قم بتشغيلها .

عند ظهور رسالة تفيد بحدوث تغيير في حجم الذاكرة ٬اضغط على المفتاح <1F< للمتابعة.

7. قم بتسجيل الدخول إلى الكمبيوتر .

للتأكد من تثبيت الذاكرة بطريقة صحيحة ٬انقر فوق **Start )ابدأ)**  ¬**Panel Control )لوحة التحكم)** ¬**System )النظام)**.

تحقق من سعة الذاكرة (ذاكرة الوصول العشواني (RAM)) المذكورة.

**مصدر الطاقة دليل خدمة الطراز 620 TMInspiron من TMDell**

> [إزالة مصدر الطاقة](#page-30-1)  [إعادة تركيب مصدر الطاقة](#page-30-2)

<span id="page-30-0"></span>تطير: فل أن تبدأ للمل الضبيوتر، يرجى فراءة مطومات الأمان الواردة مع جهاز الضبيوتر. ولمزيف الخاص المصلح المسلحة المسلحة اللواس المعامة بالتوافق مع الإشعارات التنظيمية على العنوان التنظيمية على العنوان التنظيمية على العنوان

**تحذير :للوقاية من التعرض للصدمات الكهربائية ٬احرص دومًا على فصل الكمبيوتر عن المأخذ الكهربي قبل إزالة الغطاء .**

**تحذير :لا تقم بتشغيل الكمبيوتر في حالة إزالة أي غطاء (أغطية) (بما في ذلك أغطية الكمبيوتر والإطارات ودعامات الحشو ومداخل اللوحة الأمامية ٬إلخ.) .**

**تنبيه :ينبغي أن يقتصر إجراء الإصلاحات على الكمبيوتر على فني معتمد للخدمة .إذ أن التلف الناتج عن إجراء الصيانة بمعرفة شخص غير مصرح له من شركة Dell لا يغطيه الضمان.**

## <span id="page-30-1"></span>**إزالة مصدر الطاقة**

- 1. اتبع الإرشادات الواردة في [قبل أن تبدأ](file:///C:/data/systems/insp620620s/insp620/ar/sm/before.htm#wp1180146) .
- 2. قم بإزالة غطاء الكمبيوتر (راجع [إزالة غطاء الكمبيوتر\)](file:///C:/data/systems/insp620620s/insp620/ar/sm/cover_re.htm#wp1193123) .
- 3. افصل كابلات التيار المستمر عن لوحة النظام ومحركات الأقراص (انظر [مكونات لوحة النظام\)](file:///C:/data/systems/insp620620s/insp620/ar/sm/techov.htm#wp1270408) .
	- 4. قم بإزالة المسامير اللولبية الأربعة التي تثبت مصدر الطاقة بالهيكل .
	- 5. اضغط على مشبك مصدر الطاقة لتحرير مصدر الطاقة من الهيكل .
		- 6. أزح مصدر الطاقة وارفعه بعيدًا عن الهيكل .

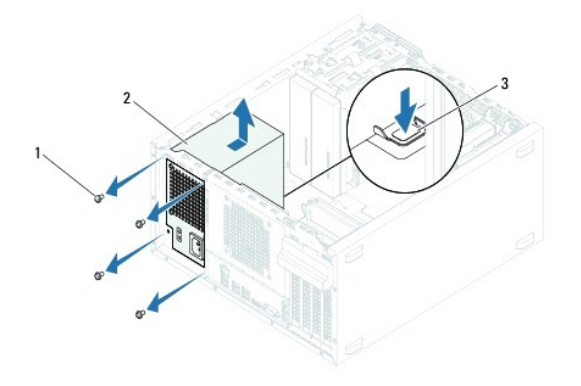

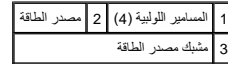

## <span id="page-30-2"></span>**إعادة تركيب مصدر الطاقة**

- 1. اتبع الإرشادات الواردة في [قبل أن تبدأ](file:///C:/data/systems/insp620620s/insp620/ar/sm/before.htm#wp1180146) .
- 2. قم بإزاحة مصدر الطاقة نحو الجانب الخلفي للهيكل .
- 3. قم بمحاذاة فتحات المسامير اللولبية الموجودة على مصدر الطاقة مع فتحات المسامير اللولبية الموجودة في الهيكل .

**تحذير :قد يؤدي تعذر إعادة تركيب جميع المسامير وربطها بإحكام إلى حدوث صدمة كهربائية حيث تعتبر هذه المسامير جزءًا رئيسيا من تأريض النظام .**

- 4. أعد تركيب المسامير اللولبية الأربعة التي تثبت وحدة الإمداد بالتيار بالهيكل .
- 5. قم بتوصيل كابلات التيار المستمر بلوحة النظام ومحركات الأقراص (انظر [مكونات لوحة النظام](file:///C:/data/systems/insp620620s/insp620/ar/sm/techov.htm#wp1270408)) .
	- 6. أعد تركيب غطاء الكمبيوتر (انظر [إعادة تركيب غطاء الكمبيوتر\)](file:///C:/data/systems/insp620620s/insp620/ar/sm/cover_re.htm#wp1193653) .
		- 7. صل الكمبيوتر والأجهزة بالمآخذ الكهربية ٬ثم قم بتشغيلها .

**وحدة زر الطاقة دليل خدمة الطراز 620 TMInspiron من TMDell**

> [إزالة وحدة زر الطاقة](#page-32-1)  [إعادة تركيب وحدة زر الطاقة](#page-32-2)

<span id="page-32-0"></span>تطير: فل أن تبدأ للمل الضبيوتر، يرجى فراءة مطومات الأمان الواردة مع جهاز الضبيوتر. ولمزيف الخاص المصلح المسلحة المسلحة اللواس المعامة بالتوافق مع الإشعارات التنظيمية على العنوان التنظيمية على العنوان التنظيمية على العنوان

**تحذير :للوقاية من التعرض للصدمات الكهربائية ٬احرص دائمًا على فصل الكمبيوتر عن المأخذ الكهربائي قبل إزالة الغطاء .**

**تحذير :لا تقم بتشغيل الكمبيوتر في حالة إزالة أي غطاء (أغطية) (بما في ذلك أغطية الكمبيوتر وإطارات التثبيت ودعامات الحشو ومداخل اللوحة الأمامية ٬إلخ.) .**

**تنبيه :ينبغي أن يقتصر إجراء الإصلاحات على الكمبيوتر على فني معتمد للخدمة .إذ أن التلف الناتج عن إجراء الصيانة بمعرفة شخص غير مصرح له من شركة Dell لا يغطيه الضمان.**

## <span id="page-32-1"></span>**إزالة وحدة زر الطاقة**

- 1. اتبع الإرشادات الواردة في [قبل أن تبدأ](file:///C:/data/systems/insp620620s/insp620/ar/sm/before.htm#wp1180146) .
- 2. قم بإزالة غطاء الكمبيوتر (راجع [إزالة غطاء الكمبيوتر\)](file:///C:/data/systems/insp620620s/insp620/ar/sm/cover_re.htm#wp1193123) .
- 3. قم بإزالة الإطار الأمامي (انظر [إزالة الإطار الأمامي](file:///C:/data/systems/insp620620s/insp620/ar/sm/bezel.htm#wp1181855)) .
- 4. افصل كابل وحدة زر الطاقة عن موصل لوحة النظام1 ٬LEDH )انظر [مكونات لوحة النظام\)](file:///C:/data/systems/insp620620s/insp620/ar/sm/techov.htm#wp1270408) .
	- 5. اضغط على ألسنة وحدة زر الطاقة واسحب وحدة زر الطاقة لتحريرها من اللوحة الأمامية .

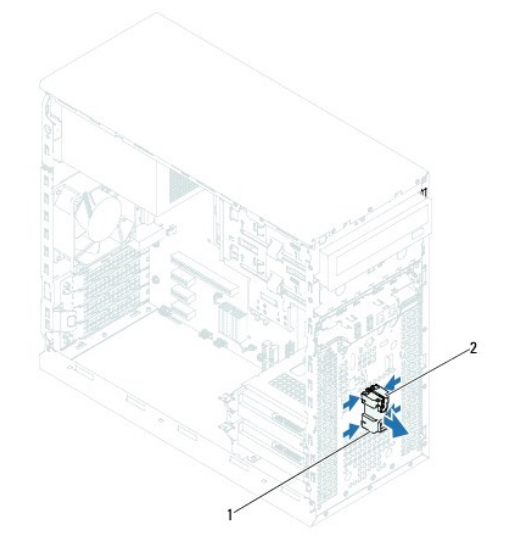

1 وحدة زر الطاقة 2 ألسنة وحدة زر الطاقة (4)

6. ضع وحدة زر الطاقة جانبًا في مكان آمن .

# **إعادة تركيب وحدة زر الطاقة**

- <span id="page-32-2"></span>1. اتبع الإرشادات الواردة في [قبل أن تبدأ](file:///C:/data/systems/insp620620s/insp620/ar/sm/before.htm#wp1180146) .
- 2. قم بمحاذاة ألسنة وحدة زر الطاقة مع الفتحات الموجودة في اللوحة الأمامية وادفعها إلى الداخل .

- 3. قم بتوصيل كابل وحدة زر الطاقة بموصل لوحة النظام1 ٬LEDH )انظر [مكونات لوحة النظام\)](file:///C:/data/systems/insp620620s/insp620/ar/sm/techov.htm#wp1270408) .
	- 4. أعد تركيب الإطار الأمامي (انظر [إعادة تركيب الإطار الأمامي\)](file:///C:/data/systems/insp620620s/insp620/ar/sm/bezel.htm#wp1181929) .
	- 5. أعد تركيب غطاء الكمبيوتر (انظر [إعادة تركيب غطاء الكمبيوتر\)](file:///C:/data/systems/insp620620s/insp620/ar/sm/cover_re.htm#wp1193653) .
		- 6. وصّل الكمبيوتر والأجهزة بمآخذ تيار كهربائي ثم شغّلها .

**لوحة النظام دليل خدمة الطراز 620 TMInspiron من TMDell**

- 
- [إزالة لوحة النظام](#page-34-1)  [إعادة تركيب لوحة النظام](#page-35-0)
- 
- [إدخال رمز الخدمة في نظام الإدخال والإخراج الأساسي \(](#page-35-1)BIOS(

<span id="page-34-0"></span>تطير : فيل ان تبدا العله المبيوتر، يرجى قراءة مطومات الامان الواردة مع جهاز الكبيرية المعلمين الملاء الملحلة الملحلة الرئيسية الخاصة بالتوافق مع الإشعارات التنظيمية على الطويع التنظيمية على الطوية على الطوية على الطوية عل

**تحذير :للوقاية من التعرض للصدمات الكهربائية ٬احرص دومًا على فصل الكمبيوتر عن المأخذ الكهربي قبل إزالة الغطاء .**

**تحذير :لا تقم بتشغيل الكمبيوتر في حالة إزالة أي غطاء (أغطية) (بما في ذلك أغطية الكمبيوتر والإطارات ودعامات الحشو ومداخل اللوحة الأمامية ٬إلخ.) .**

**تنبيه :ينبغي أن يقتصر إجراء الإصلاحات على الكمبيوتر على فني معتمد للخدمة .إذ أن التلف الناتج عن إجراء الصيانة بمعرفة شخص غير مصرح له من شركة Dell لا يغطيه الضمان.**

### <span id="page-34-1"></span>**إزالة لوحة النظام**

- 1. اتبع الإرشادات الواردة في [قبل أن تبدأ](file:///C:/data/systems/insp620620s/insp620/ar/sm/before.htm#wp1180146) .
- 2. قم بإزالة غطاء الكمبيوتر (راجع [إزالة غطاء الكمبيوتر\)](file:///C:/data/systems/insp620620s/insp620/ar/sm/cover_re.htm#wp1193123) .
- .<br>3. قم بإزالة بطاقات PCI Express، إذا كانت موجودة (انظر إ<u>زالة بطاقات PCI Express</u>).
- 4. قم بإزالة مروحة المعالج ومجموعة وحدة امتصاص الحرارة (انظ[رإزالة مروحة المعالج ومجموعة وحدة امتصاص الحرارة](file:///C:/data/systems/insp620620s/insp620/ar/sm/fan.htm#wp1202608)) .
	- 5. قم بإزالة المعالج (انظر [إزالة المعالج](file:///C:/data/systems/insp620620s/insp620/ar/sm/cpu.htm#wp1182904)) .
- .6 قم بإزالة وحات الذاكرة (انظر إ<u>زالة وحدة (وحدات) الذاكر</u>ة وتسجيل وحدة الذاكرة التي تمت إزالتها من كل فتحة التي تمت إزالته وتسم الشحة الذاكرة في نفس الفتحة بعد إعادة تركيب لوحة النظام
	- 7. قم بفصل كل الكابلات المتصلة بلوحة النظام (انظر [مكونات لوحة النظام](file:///C:/data/systems/insp620620s/insp620/ar/sm/techov.htm#wp1270408)) . لاحظ اتجاها الكابلات أثناء فكها من تستطيع إعادة توجيهها بشكل صحيح بعد تركيب لوحة النظام الجديدة .
		- 8. قم بإزالة المسامير اللولبية الستة التي تثبت لوحة النظام في الهيكل .

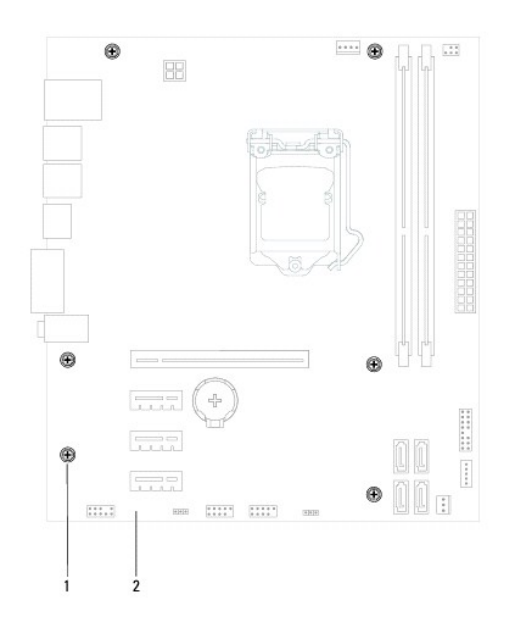

1 المسامير اللولبية (6) 2 لوحة النظام

- 9. ارفع لوحة النظام لأعلى بعيدًا عن الهيكل .
- 01. قارن لوحة النظام التي قمت بإزالتها مع لوحة النظام البديلة لضمان تطابقهما .

<span id="page-35-2"></span>**ملاحظة :**قد تكون بعض المكونات والموصلات في النظام البديل في مواضع مختلفة مقارنة بالمكونات والموصلات الموجودة في لوحة النظام الحالية.

**ملاحظة :**يتم مسبقًا إعادة ضبط إعدادات وصلة المرور على لوحة النظام البديلة في المصنع.

# <span id="page-35-0"></span>**إعادة تركيب لوحة النظام**

- 1. اتبع الإرشادات الواردة في [قبل أن تبدأ](file:///C:/data/systems/insp620620s/insp620/ar/sm/before.htm#wp1180146) .
- 2. قم بوضع اللوحة برفق داخل الهيكل المعدني ٬ثم قم بإزاحتها نحو الجزء الخلفي من الكمبيوتر .
	- 3. قم بإعادة وضع المسامير اللولبية الستة التي تثبت لوحة النظام في الهيكل .
	- 4. قم بتوصيل الكابلات التي فصلتها من لوحة النظام (انظر [مكونات لوحة النظام\)](file:///C:/data/systems/insp620620s/insp620/ar/sm/techov.htm#wp1270408) .
		- 5. أعد تركيب المعالج (انظر [إعادة تركيب المعالج](file:///C:/data/systems/insp620620s/insp620/ar/sm/cpu.htm#wp1196004)) .
- 6. أعد تركيب مروحة المعالج ومجموعة وحدة امتصاص الحرارة (انظر[إعادة تركيب مروحة المعالج ومجموعة وحدة امتصاص الحرارة](file:///C:/data/systems/insp620620s/insp620/ar/sm/fan.htm#wp1203025)) .
- **تنبيه :ينبغي أن يقتصر إجراء الإصلاحات على الكمبيوتر على فني معتمد للخدمة .إذ أن التلف الناتج عن إجراء الصيانة بمعرفة شخص غير مصرح له من شركة Dell لا يغطيه الضمان.**
	- **تنبيه :تأكد من تثبيت وتأمين مجموعة وحدة امتصاص الحرارة بشكل صحيح.**
		- 7. أعد تركيب وحدات الذاكرة (انظر [إعادة تركيب وحدة \(وحدات\) الذاكرة](file:///C:/data/systems/insp620620s/insp620/ar/sm/memory.htm#wp1181618)) .
	- 8. أعد تركيب بطاقات Express PCI ٬إذا أمكن (انظر [إعادة تركيب بطاقات](file:///C:/data/systems/insp620620s/insp620/ar/sm/cards.htm#wp1263703) Express PCI( .
		- 9. أعد تركيب غطاء الكمبيوتر (انظر [إعادة تركيب غطاء الكمبيوتر\)](file:///C:/data/systems/insp620620s/insp620/ar/sm/cover_re.htm#wp1193653) .
			- 01. وصّل الكمبيوتر والأجهزة بمآخذ تيار كهربائي ثم شغّلها .
	- .11 قم ب[تحديث نظام الإدخال والإخراج الأساسي \(](file:///C:/data/systems/insp620620s/insp620/ar/sm/bios.htm#wp1179839)BIOS)، كما تقتضي الحاجة (انظر تحديث نظام الإدخال والإخراج الأساسي (BIOS)).
		- .21 أدخل رمز الخدمة (انظر [إدخال رمز الخدمة في نظام الإدخال والإخراج الأساسي \(](#page-35-1)BIOS)).

## **إدخال رمز الخدمة في نظام الإدخال والإخراج الأساسي (BIOS(**

- <span id="page-35-1"></span>1. ابدأ تشغيل الكمبيوتر .
- 2. اضغط على <2F< أثناء اختبار التشغيل الذاتي POST للدخول إلى برنامج إعداد النظام .
- 3. من علامة التبويب الأساسية ٬أدخل رمز الخدمة في حقل Tag Service Set )تعيين رمز الخدمة) .

**ملاحظة :**يتيح لك حقل Tag Service Set )تعيين رمز الخدمة) إمكانية إدخال رمز الخدمة يدويًا فقط في حالة عدم وجوده.

# **إعداد النظام**

**دليل خدمة الطراز 620 TMInspiron من TMDell**

#### <span id="page-36-2"></span>[نظرة عامة](#page-36-1)

- [مسح كلمات المرور المنسية](#page-39-0)
- [مسح كلمات مرور](#page-40-0) CMOS

## <span id="page-36-1"></span>**نظرة عامة**

استخدم إعداد النظام من أجل :

- l تغيير معلومات تهيئة النظام بعد أن تقوم بإضافة أي أجهزة في الكمبيوتر الخاص بك أو تغييرها أو إزالتها.
	- l ضبط أو تغيير أي من الخيارات القابلة للتحديد من قبل المستخدم مثل كلمة المرور الخاصة بالمستخدم.
		- l قراءة حجم الذاكرة الحالي أو ضبط نوع محرك الأقراص الثابتة المثبت.

<span id="page-36-0"></span>**تنبيه :لا تقم بتغيير إعدادات هذا البرنامج إلا إذا كنت مستخدمًا محترفًا للكمبيوتر .قد تؤدي بعض التغييرات المحددة إلى تشغيل الكمبيوتر بصورة غير صحيحة.**

**ملاحظة :**قبل تغيير إعداد النظام ٬يوصى بتدوين معلومات شاشة إعداد النظام للرجوع إليها فيما بعد.

# <span id="page-36-3"></span>**الدخول إلى برنامج إعداد النظام**

- 1. قم بتشغيل (أو إعادة تشغيل) الكمبيوتر .
- 2. عند ظهور شعار DELL الأزرق ٬انتظر ظهور مطالبة2 F ثم اضغط على <2F< على الفور .
- ملاطة؛ تشر المطالبة بالضغط على E2 إلى أنه قدم بدء تشغل أود المطالبة المستخدم المستخدم المستخدم المستخدم المستخدم المستخدم المستخدم المستخدم المستخدم عليه المستخدم عليه المستخدم عليه المستخدم عليه المستخدم عليه المستخدم عل

#### **شاشات إعداد النظام**

تعرض شاشة إحداد النظام معلومات التينة الحائية التصيير المستقال الشائعات الشام المستشة الشائعة الشامة كالتلي: Help Screen (خاصر الإعداد) (Help Screen (خاصة التعليمات) التشطة وكالتها (Help Screen والقلف التشطة والمستخمر الم

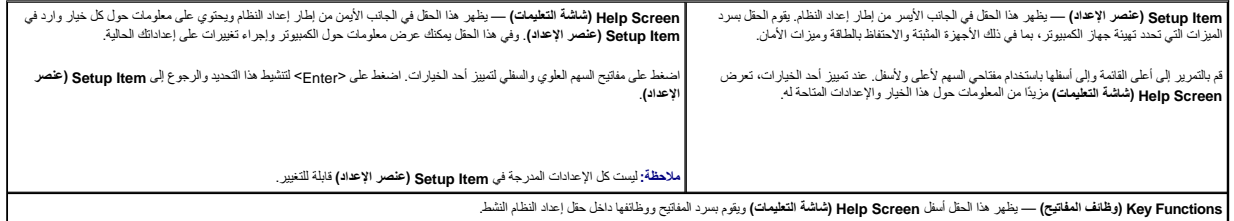

## **خيارات إعداد النظام**

**ملاحظة :**تبعًا لجهاز الكمبيوتر لديك والأجهزة المركبة ٬قد تظهر العناصر المدرجة في هذا القسم أو قد لا تظهر كما هي بالضبط في القائمة.

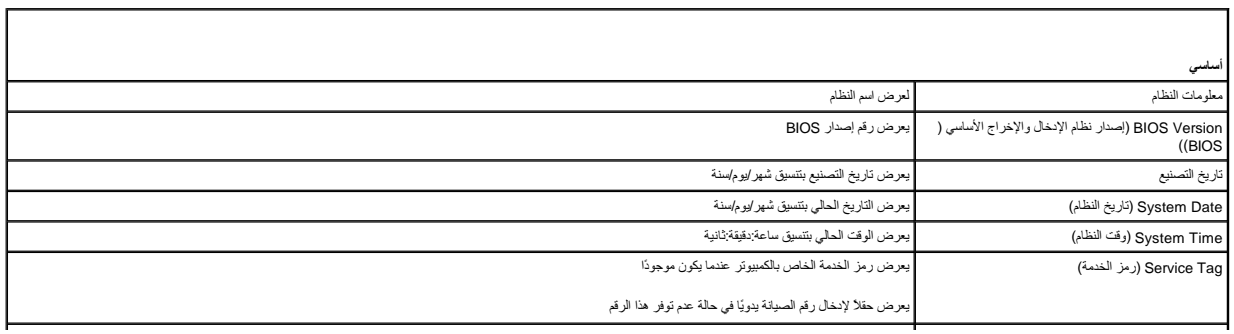

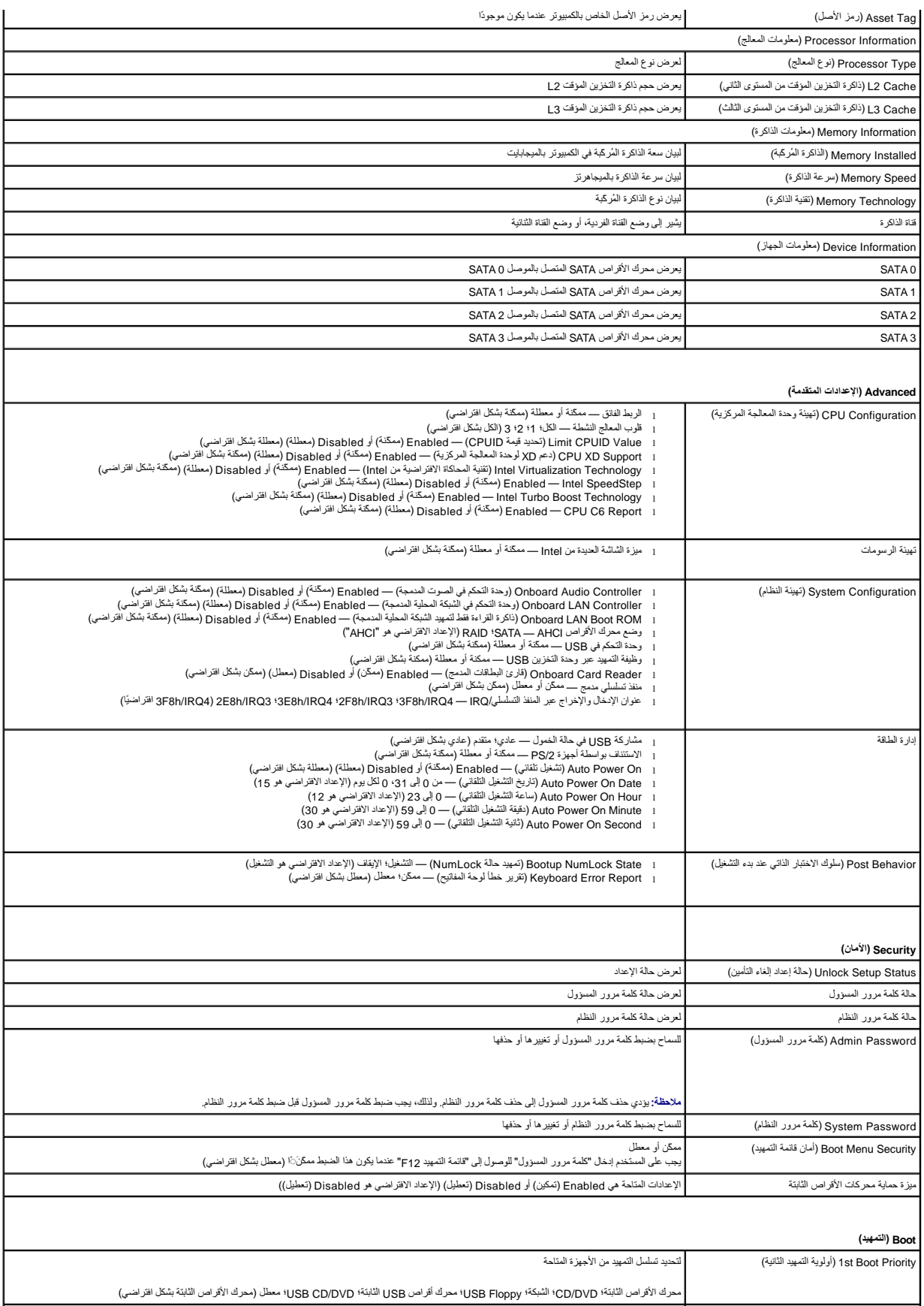

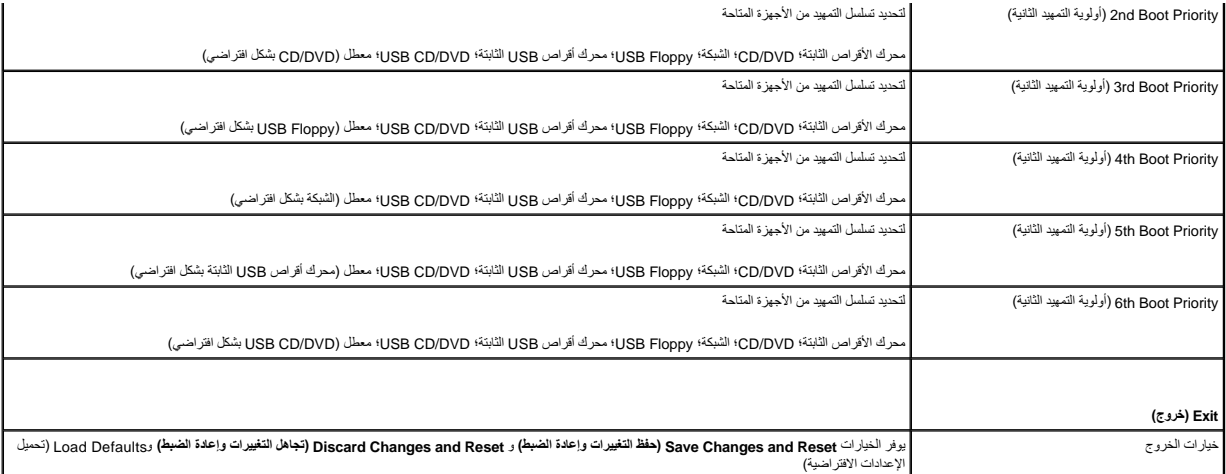

## **Sequence Boot )تسلسل التمهيد)**

تتيح لك هذه الميزة تغيير تسلسل التمهيد الخاص بالأجهزة.

#### **Options Boot )خيارات التمهيد)**

- <sup>l</sup> **Floppy USB** يحاول الكمبيوتر التمهيد من محرك أقراص USB مرن .في حالة عدم وجود نظام تشغيل على القرص المرن ٬يُصدر الكمبيوتر رسالة خطأ.
- <sup>l</sup> **Drive Hard )محرك الأقراص الثابتة)** يحاول الكمبيوتر التمهيد من محرك الأقراص الثابتة الرئيسي .في حالة عدم وجود نظام تشغيل على المحرك ٬يُصدر الكمبيوتر رسالة خطأ.
- CD/DVD/CD-RW Drive 1 (حرك أفّراص CD/DVD/CD-RW) يحاول الكبيوتر التميد من معرك أفراص CD/DVD/CD-RW. إذا لم يوجد قرص CD/DVD/CD-RW و الخاكان قرص CD/DVD/CD-RW لا يتضمن<br>نظام تشغيل، فيصدر الكمبيوتر رسالة خطأ

1 USB Storage Device (جهاز تغزين USB) — تم بانخل جهاز الذاكرة في موصل USB، ثم أحد تشغيل الكمبيرتر . عند ظهرر أi (SB بال 12 Boot Options (ÇáÒÑ F12 álîÇÑÇÊ ÇáÊāálǐ) في الجانب الأيمن بأمغل الشاشة، اضغط على حركت حيث USB و ا

**ملاحظة :**لتمهيد جهاز USB ٬يجب أن يكون الجهاز قابلا ًللتمهيد .للتأكد من أن الجهاز قابل للتمهيد ٬راجع الوثائق المرفقة به.

- <sup>l</sup> **Network )الشبكة)** يحاول الكمبيوتر التمهيد من الشبكة .في حالة عدم وجود نظام تشغيل على الشبكة ٬يُصدر الكمبيوتر رسالة خطأ.
	- **ملاحظة :**للتمهيد من الشبكة ٬تأكد أن خيار ROM للتمهيد من LAN المدمج مُمكّن في إعداد النظام (انظر [إعداد النظام](#page-36-2)).

#### **تغيير تسلسل التمهيد للتمهيد الحالي**

.<br>يمكك استخام هذ البرزة لتنيرر تسلس علية التمييد الحالية على سيل الشائل الشخص المستغرضة الأنساء المناسف المستغل Dell Diagnostics والشعر الصوار المستخرج الوال الشعر المستغرق Dell Diagnostics والمنوسات العلمي المستخرج العلم *Utilities* )برامج التشغيل والأدوات المساعدة) .عند انتهاء الاختبارات التشخيصية ٬تتم استعادة تسلسل التمهيد السابق.

- 1. إذا كنت تقوم بالتمهيد من جهاز USB ٬فقم بتوصيل جهاز USB بأحد موصلات USB .
	- 2. قم بتشغيل (أو إعادة تشغيل) الكمبيوتر .
- 3. عند ظهور F2 Boot Options (الزر 25 إلإعداد، الزر 125 لخيارات التمهيد) في الجانب الأيمن بأسفل الشاشة، اضغط على <12F< .

**ملاحظة :**إذا طال انتظارك وظهر شعار نظام التشغيل ٬فواصل الانتظار حتى يظهر أمامك سطح مكتب Windows Microsoft .ثم أوقف تشغيل الكمبيوتر وحاول مرة أخرى.

تظهر **Menu Device Boot )قائمة أجهزة التمهيد)** ٬والتي تسرد جميع أجهزة التمهيد المتاحة .

4. من **Menu Device Boot** )قائمة أجهزة التمهيد) ٬اختر الجهاز الذي ترغب في التمهيد منه .

على سبيل المثال ٬إذا كنت تقوم بالتمهيد من وحدة ذاكرة USB ٬فقم بتمييز **Device Storage USB )جهاز تخزين USB (**واضغط على <Enter<.

**ملاحظة :**لتمهيد جهاز USB ٬يجب أن يكون الجهاز قابلا ًللتمهيد .للتأكد من أن جهازك قابل للتمهيد ٬راجع مراجع الجهاز.

**تغيير تسلسل التمهيد لعمليات التمهيد المستقبلية** 

- 1. ادخل إلى إعداد النظام (انظر [الدخول إلى برنامج إعداد النظام](#page-36-3)) .
- 2. استخدم مفاتيح الأسهم لتمييز خيار القائمة **Boot )التمهيد)** واضغط على <Enter< للدخول إلى هذه القائمة .

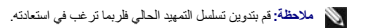

- 3. اضغط على مفتاحي السهم العلوي والسفلي للتنقل خلال لائحة الأجهزة .
- 4. اضغط على علامة الموجب (+) أو السالب (–) لتغيير أولوية التمهيد الخاصة بالجهاز .

# <span id="page-39-0"></span>**مسح كلمات المرور المنسية**

- **تحذير :قبل بدء أي ٍمن الإجراءات المذكورة في هذا القسم ٬اتبع إرشادات الأمان الواردة مع الكمبيوتر .**
	- **تحذير :يجب فصل الكمبيوتر عن مأخذ التيار الكهربائي لمسح إعداد كلمة المرور .**
- **تنبيه :ينبغي أن يقتصر إجراء الإصلاحات على الكمبيوتر على فني معتمد للخدمة .إذ أن التلف الناتج عن إجراء الصيانة بمعرفة شخص غير مصرح له من شركة Dell لا يغطيه الضمان.**
- ستبيه: لتجنب تفريغ الشحنات الإلكتروستاتيكية، قم بعزل نفسك أرضيًا باستخدام شروط معنى العن معلم من العزل مع الأخر (مثل موصل موجود بالكمبيوتر الذي بحوزتك).
	- 1. اتبع الإرشادات الواردة في [قبل أن تبدأ](file:///C:/data/systems/insp620620s/insp620/ar/sm/before.htm#wp1180146) .
	- 2. قم بإزالة غطاء الكمبيوتر (راجع [إزالة غطاء الكمبيوتر\)](file:///C:/data/systems/insp620620s/insp620/ar/sm/cover_re.htm#wp1193123) .
	- 3. حدد موقع وصلة إعادة تعيين كلمة المرور ذات3 سنون (1PSWDCLR( الموجودة على لوحة النظام .(انظر [مكونات لوحة النظام](file:///C:/data/systems/insp620620s/insp620/ar/sm/techov.htm#wp1270408)) .
		- 4. قم بإزالة قابس الوصلة ثنائية السنون من السنين2 و3 وتركيبه في السنين1 و .2

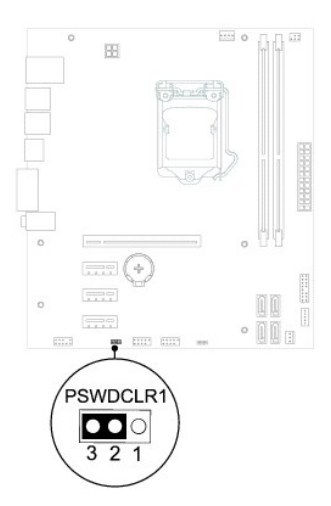

- 5. قم بتشغيل الكمبيوتر لمسح كلمة المرور .
- 6. أوقف تشغيل الكمبيوتر وافصله مع جميع الأجهزة المتصلة عن المنافذ الكهربية المتصلة بها .
- 7. قم بفك مقبس وصلة المرور ثنائية السنون من السنين1 و2 وإعادة تركيبه في السنين2 و3 من أجل تمكين ميزة كلمة المرور .
	- 8. أعد وضع غطاء الكمبيوتر (انظر [إعادة تركيب غطاء الكمبيوتر\)](file:///C:/data/systems/insp620620s/insp620/ar/sm/cover_re.htm#wp1193653) .
		- 9. وصّل الكمبيوتر والأجهزة بمآخذ تيار كهربائي ثم شغّلها .

## <span id="page-40-0"></span>**مسح كلمات مرور CMOS**

- **تحذير :قبل بدء أي ٍمن الإجراءات المذكورة في هذا القسم ٬اتبع إرشادات الأمان الواردة مع الكمبيوتر .**
	- **تحذير :يجب فصل الكمبيوتر عن مأخذ التيار الكهربائي لمسح إعداد كلمة المرور .**
- **تنبيه :ينبغي أن يقتصر إجراء الإصلاحات على الكمبيوتر على فني معتمد للخدمة .إذ أن التلف الناتج عن إجراء الصيانة بمعرفة شخص غير مصرح له من شركة Dell لا يغطيه الضمان.**
- س تنبيه: لتجنب تفريغ الشحنات الإلكتروستاتيكية، قم بعزل نفسك أرضيًا شريط معصم خاص معاصم معلم العزل مع الحزل مع مع العزل مع مع المع العزل الذي بحوزتك).
	- 1. اتبع الإرشادات الواردة في [قبل أن تبدأ](file:///C:/data/systems/insp620620s/insp620/ar/sm/before.htm#wp1180146) .
	- 2. قم بإزالة غطاء الكمبيوتر (راجع [إزالة غطاء الكمبيوتر\)](file:///C:/data/systems/insp620620s/insp620/ar/sm/cover_re.htm#wp1193123) .
	- 3. حدد موقع وصلة إعادة تعيين1CMOSCLR (CMOS( ذات3 سنون الموجودة على لوحة النظام (انظر[مكونات لوحة النظام\)](file:///C:/data/systems/insp620620s/insp620/ar/sm/techov.htm#wp1270408) .
		- 4. قم بإزالة قابس الوصلة ثنائية السنون من السنين2 و3 وتركيبه في السنين1 و .2

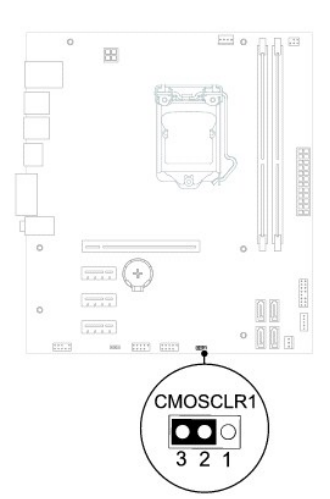

- 5. انتظر لمدة خمس ثوان ٍتقريبًا لمسح إعداد CMOS .
- 6. قم بإزالة مقبس وصلة المرور ثنائية السن من السنين1 و2 وأعد تركيبها في السنين2 و .3
	- 7. أعد تركيب غطاء الكمبيوتر (انظر [إعادة تركيب غطاء الكمبيوتر\)](file:///C:/data/systems/insp620620s/insp620/ar/sm/cover_re.htm#wp1193653) .
		- 8. وصّل الكمبيوتر والأجهزة بمآخذ تيار كهربائي ثم شغّلها .

# **نظرة فنية عامة دليل خدمة الطراز 620 TMInspiron من TMDell**

 [المنظر الداخلي لجهاز الكمبيوتر](#page-41-1)  [مكونات لوحة النظام](#page-41-2) 

<span id="page-41-0"></span>تطير: فل أن تبدأ للمل الضبيوتر، يرجى فراءة مطومات الأمان الواردة مع جهاز الضبيوتر. ولمزيف الخاص المصلح المسلحة المسلحة اللواس المعامة بالتوافق مع الإشعارات التنظيمية على العنوان التنظيمية على العنوان التنظيمية على العنوان

هم تحنير : لتجنب تفريغ الشحنات الإلكتروستاتيكية، قم بعزل نفسك أرضيط مع خاص العزل الأرضي أو لمس حضل غير مطلي من وقت لآخر (مثل موصل موجود بالكمبيوتر الذي بحوزتك).

**تنبيه :ينبغي أن يقتصر إجراء الإصلاحات على الكمبيوتر على فني معتمد للخدمة .إذ أن التلف الناتج عن إجراء الصيانة بمعرفة شخص غير مصرح له من شركة Dell لا يغطيه الضمان.**

# <span id="page-41-1"></span>**المنظر الداخلي لجهاز الكمبيوتر**

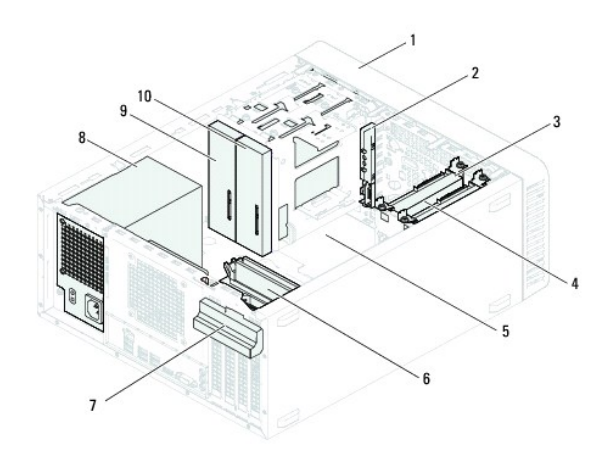

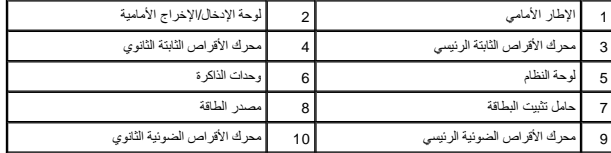

<span id="page-41-2"></span>**مكونات لوحة النظام** 

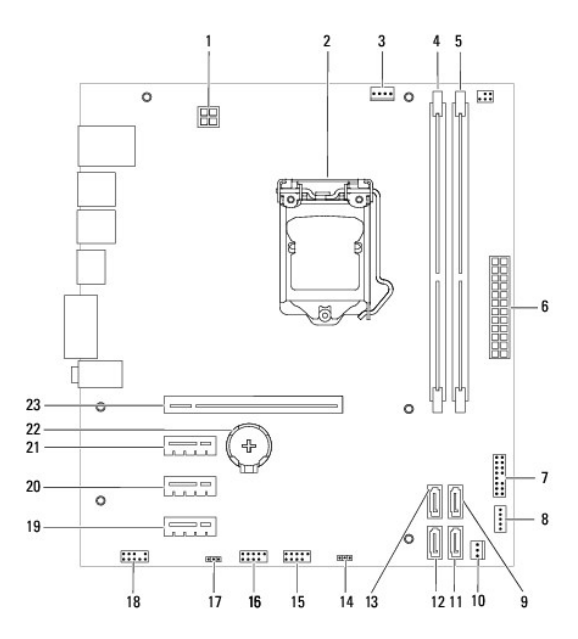

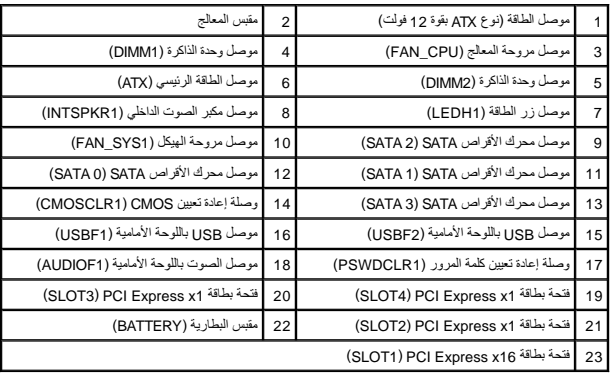

## **دليل خدمة الطراز 620 TMInspiron من TMDell**

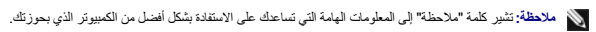

**تنبيه :تشير كلمة "تنبيه" إلى احتمال تلف بالمكونات المادية أو فقدان البيانات ٬كما تخبرك بكيفية تجنب المشكلة .**

**تحذير :تشير كلمة "تحذير" إلى احتمال حدوث ضرر بالممتلكات أو تعرض الأشخاص للإصابة أو الموت .**

## **المعلومات الواردة في هذه الوثيقة عرضة للتغيير دون إشعار. حقوق النشر © لعام2011 لشركة. Inc Dell كافة الحقوق محفوظة.**

الملامات ماركان Dell" من "Dell Inc. St مخالف كولية للدكة Windows والأسالة Windows و الأسالة المالية المعالمية المعالمية المعالمية المسلم المسلم المعالم المعالم المعالم المعالم المعالم المعالم المعالم المعالم المعالم المع

يُحظر تمامًا نسخ هذه المواد بأية طريقة كانت دون الحصول على إذن كتابي من شركة. Inc Dell.

2011 - 05مراجعة00 A